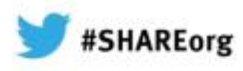

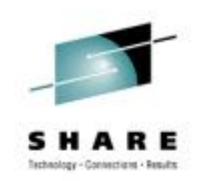

# **Getting Up and Running with NetView IP Management**

Kirk BeanLarry Green IBM

February 7, 2013 Session 12774

**Insert** Custom**Session** QR if Desired.

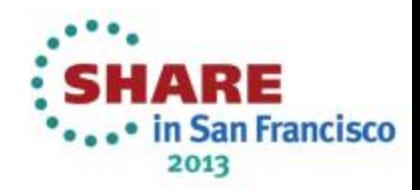

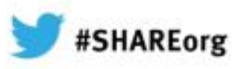

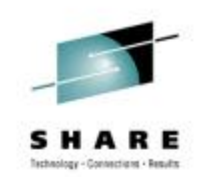

#### **Agenda**

•

•

•

•

#### **Why IP management ?**

#### **z/OS**® **& TCP/IP considerations**

- •**z/OS symbols for IBM**® **Tivoli**® **NetView**® **for z/OS**
- **TCP/IP & TN3270 profiles**

#### **SNMP configuration**

- **Agent & subagent operation**
- • **NetView implementation**
	- **Customizing NetView for IP Management**
		- **General TOWER Statements**
		- **AON Tower vs IPMGT Tower**
		- **Packet Trace**
- •**RODM considerations (Optional)**
- $\overline{2}$ •**TEMA considerations (Optional)**

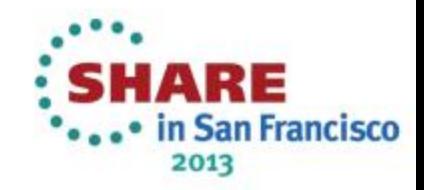

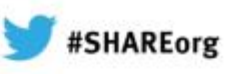

2013

#### **Why IP Management? - RESOURCE Availability**

Ever wonder what the status is of key IP resources: remote hosts? Routers? z/OS socket applications? Do you need a PING monitor for IP printers?

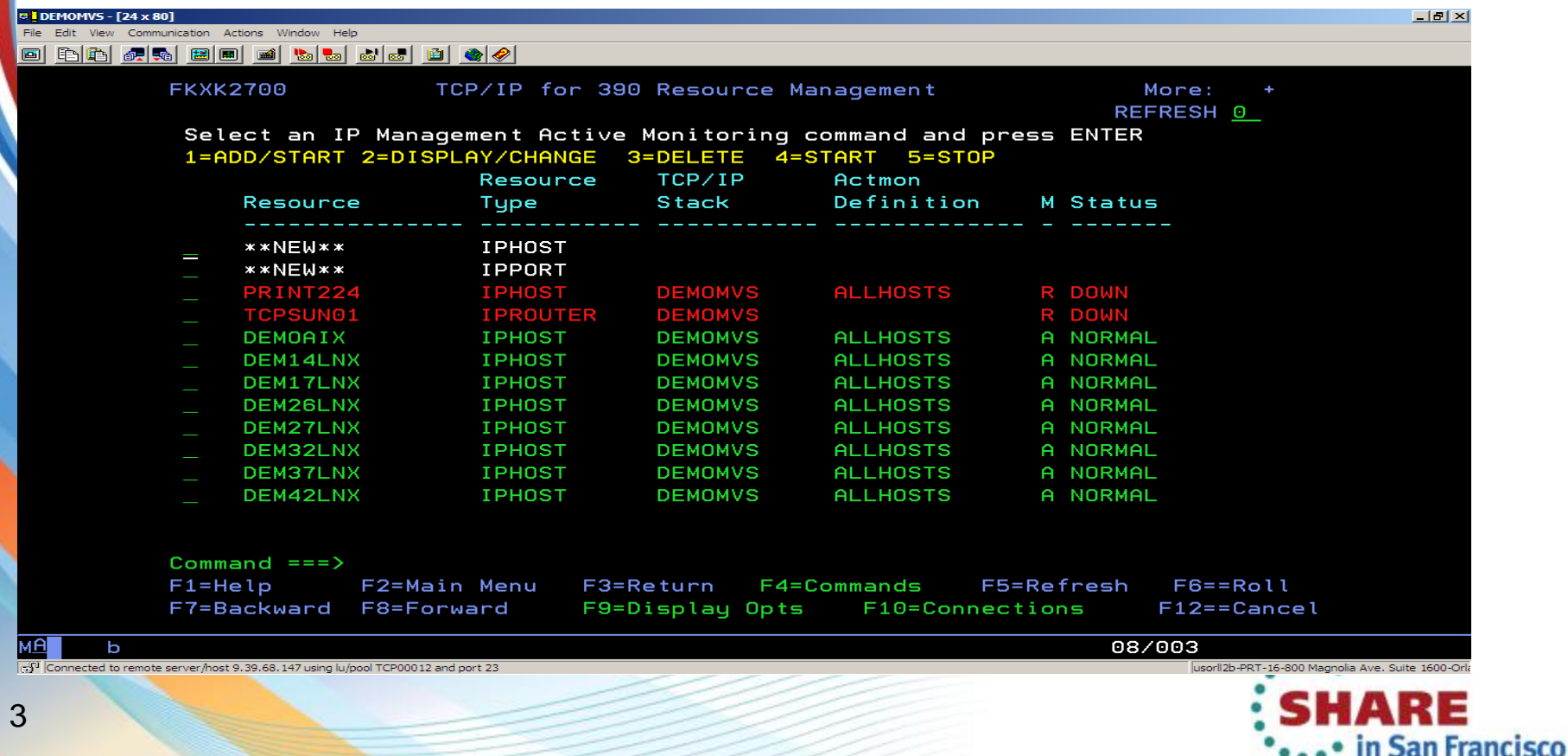

#### **Why IP Management? - DVIPA**

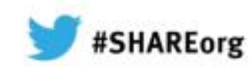

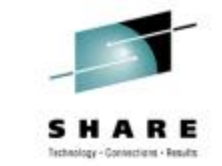

How efficient is the workload distribution? How many listening servers on each DVIPA:port? How many connections on each host?

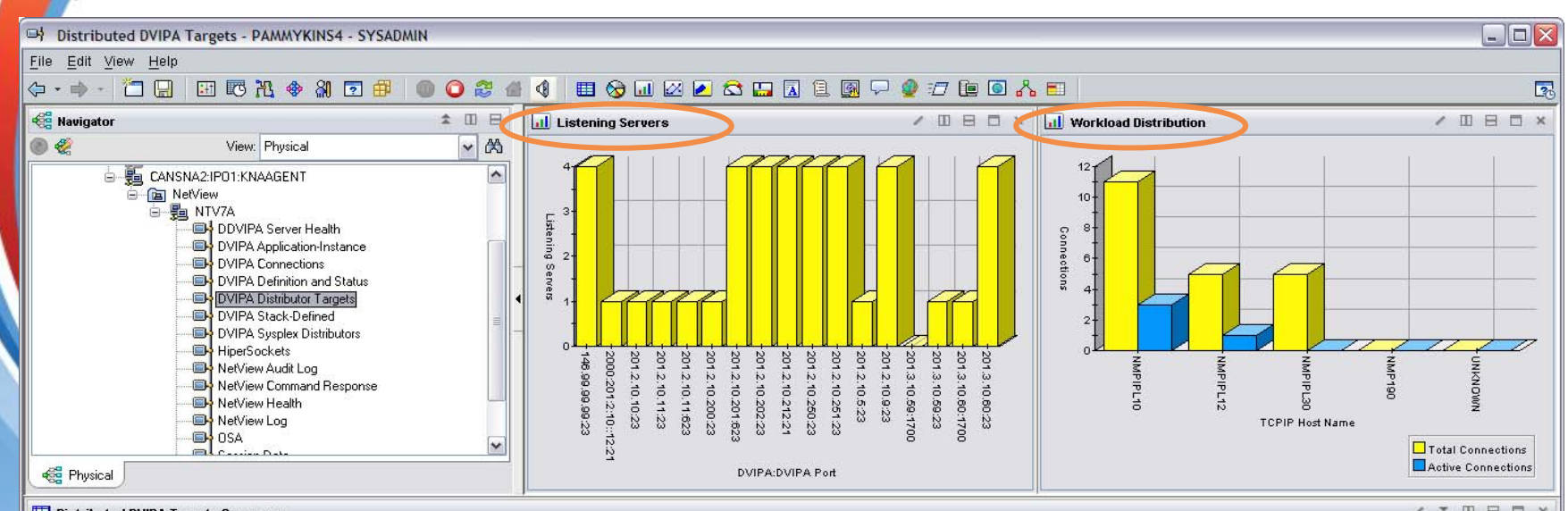

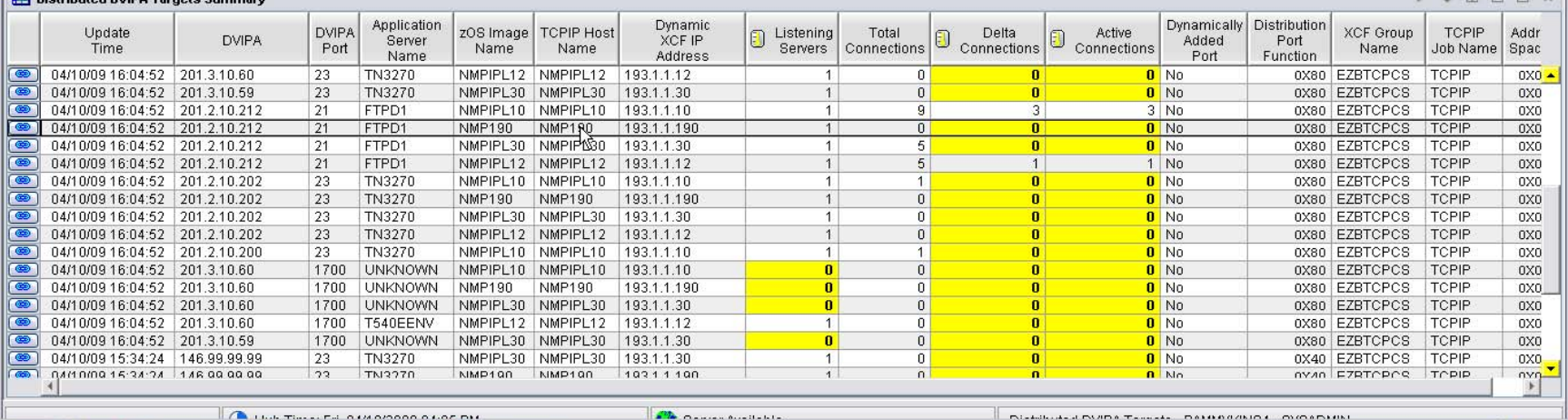

**LOCATE TREADER IN CAR A A A MILE TREADER** 

**DUANNAMENTO TANKA DAMAGERIO COMPANNI** 

12 4:0  $\sqrt{2}$ • in San Francisco 2013

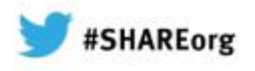

## **Why IP Management? - DVIPA**

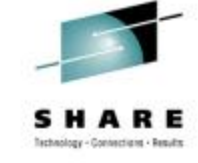

#### Are your DVIPA servers healthy?

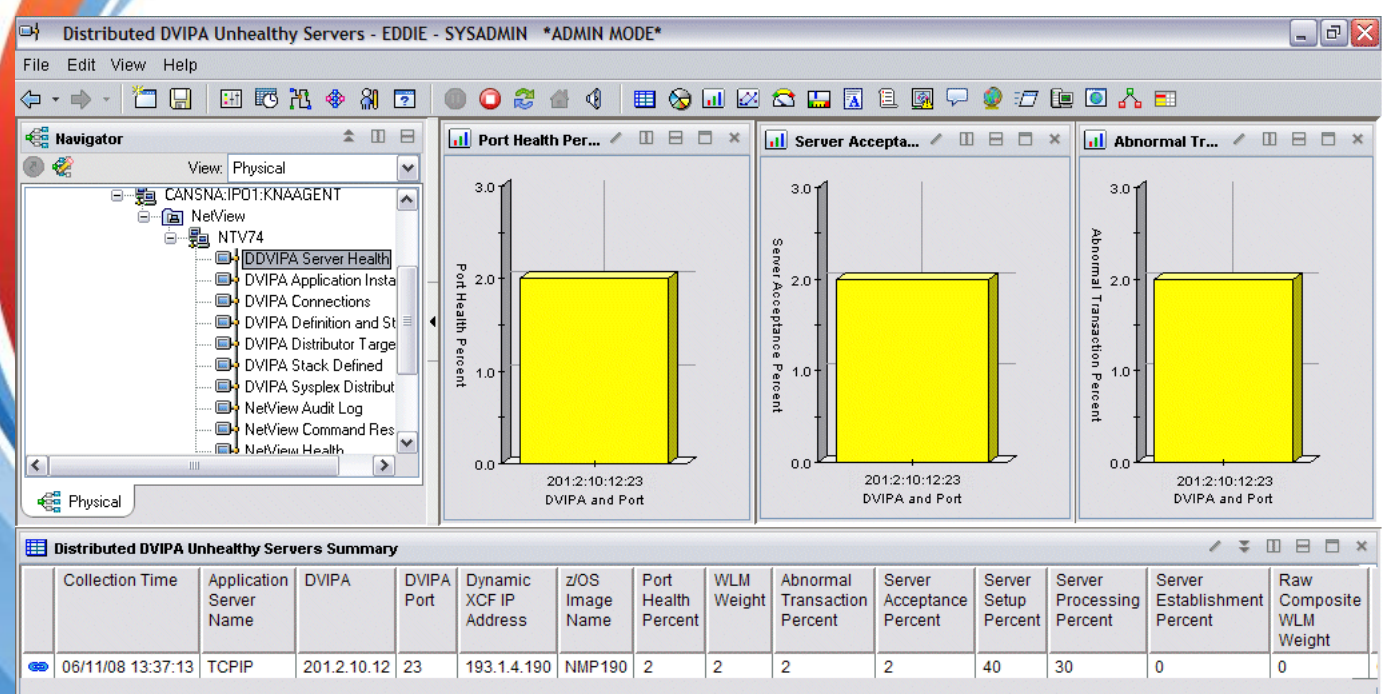

#### **Unhealthy = one or more of:**

- WLM Weight = 0
- Port Health % < 90
- Server Acceptance Rate < 80%
- Abnormal Transaction Rate > 25%

**Health statistics for "unhealthy" application servers on DDVIPA targets.**

Hub Time: Mon, 07/14/2008 05:40 PM

 $\left| \cdot \right|$ 

Server Available

Distributed DVIPA Unhealthy Servers - EDDIE - SYSADMIN \*ADMIN MODE\*

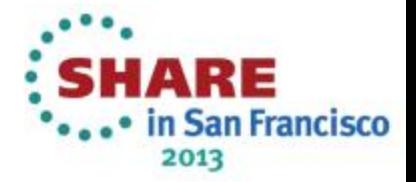

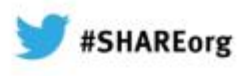

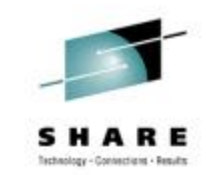

## **Why IP Management? - DVIPA**

What's the trend? Are servers gradually degrading?

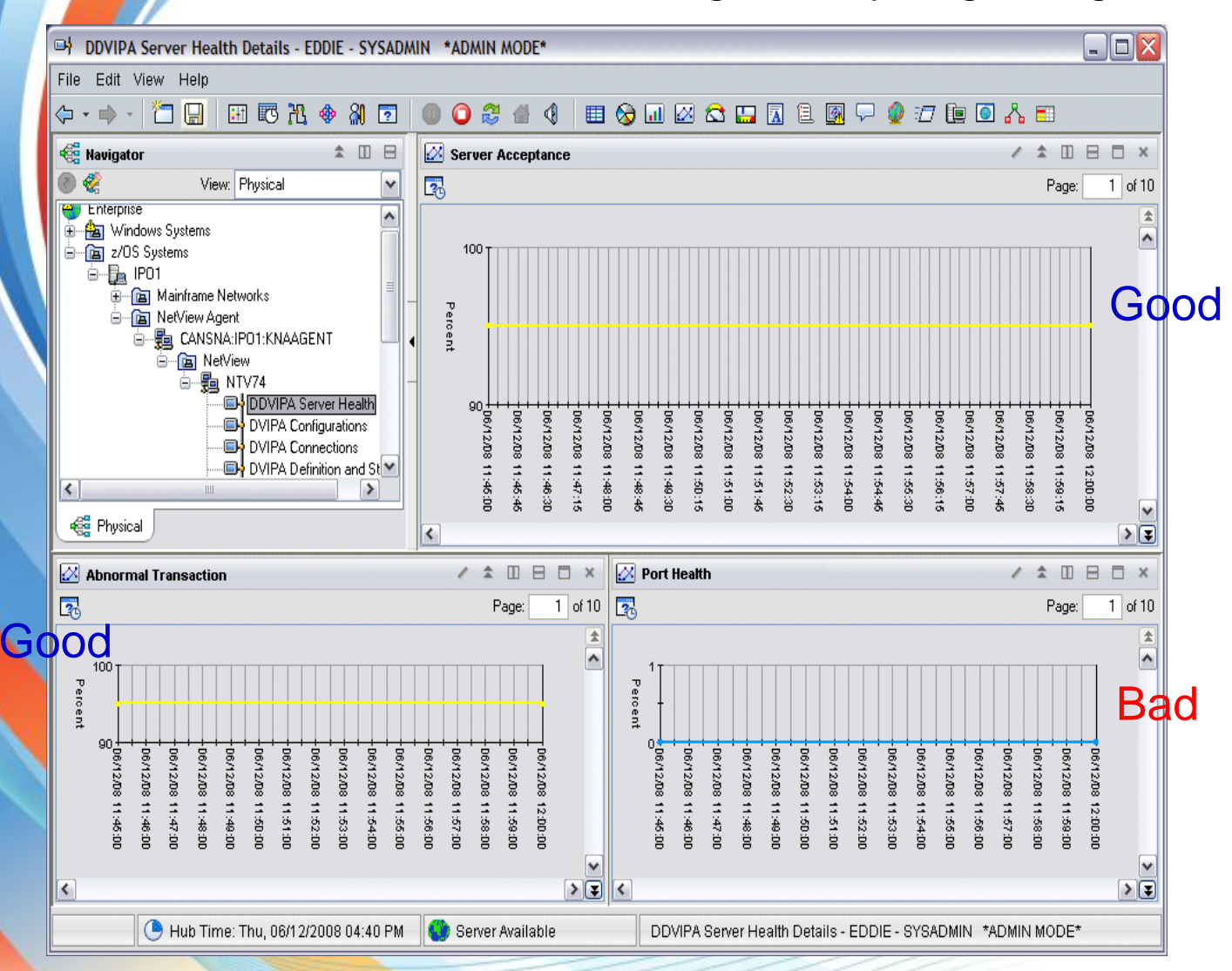

**Health statistics for specific application server on a DDVIPA target, over time.**

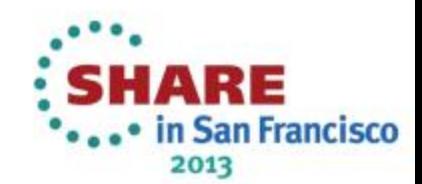

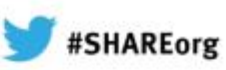

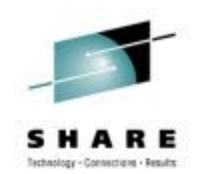

2013

## **Why IP Management? - Enterprise Extender**

Do you need path information for an EE connection? Correlate the IP and SNA portions?

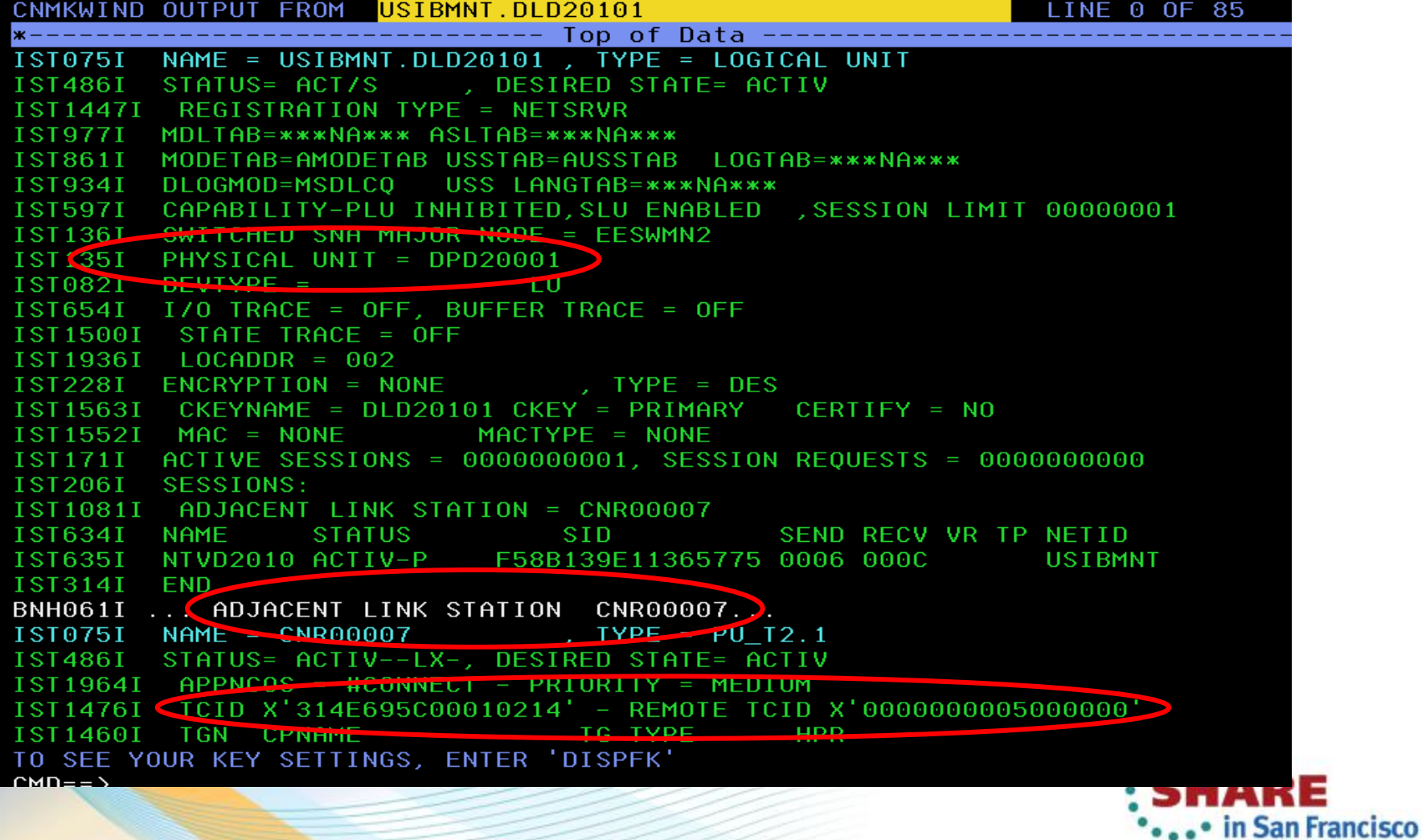

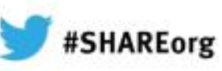

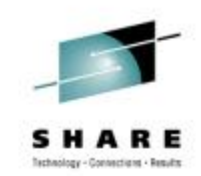

in San Francisco

2013

## **Why IP Management? - Enterprise Extender**

Do you need path information for an EE connection? Correlate the IP and SNA portions?

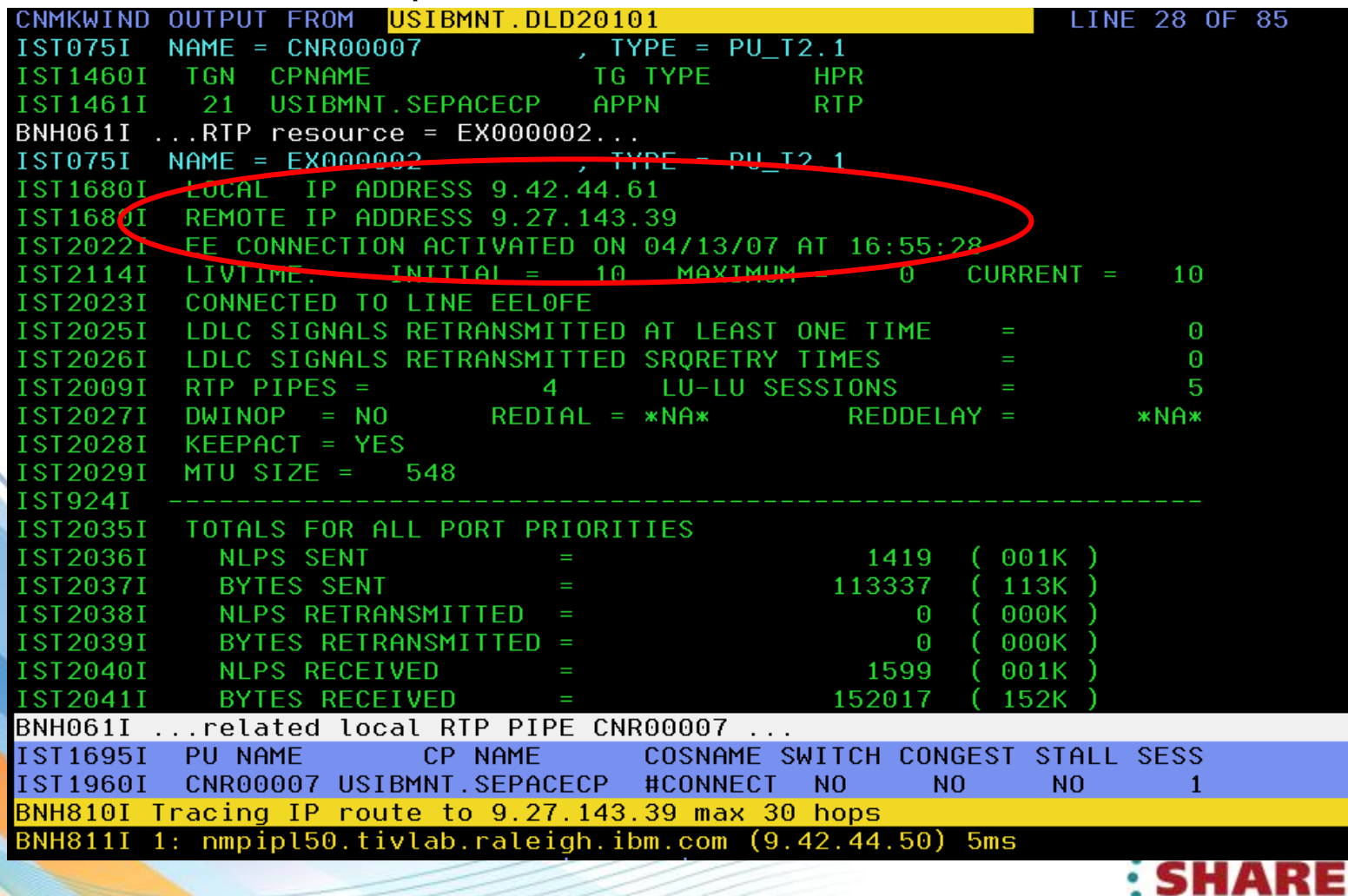

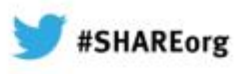

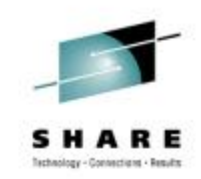

### **Why IP Management? - Command Interface**

Do you need a command interface that won't roll off the screen?

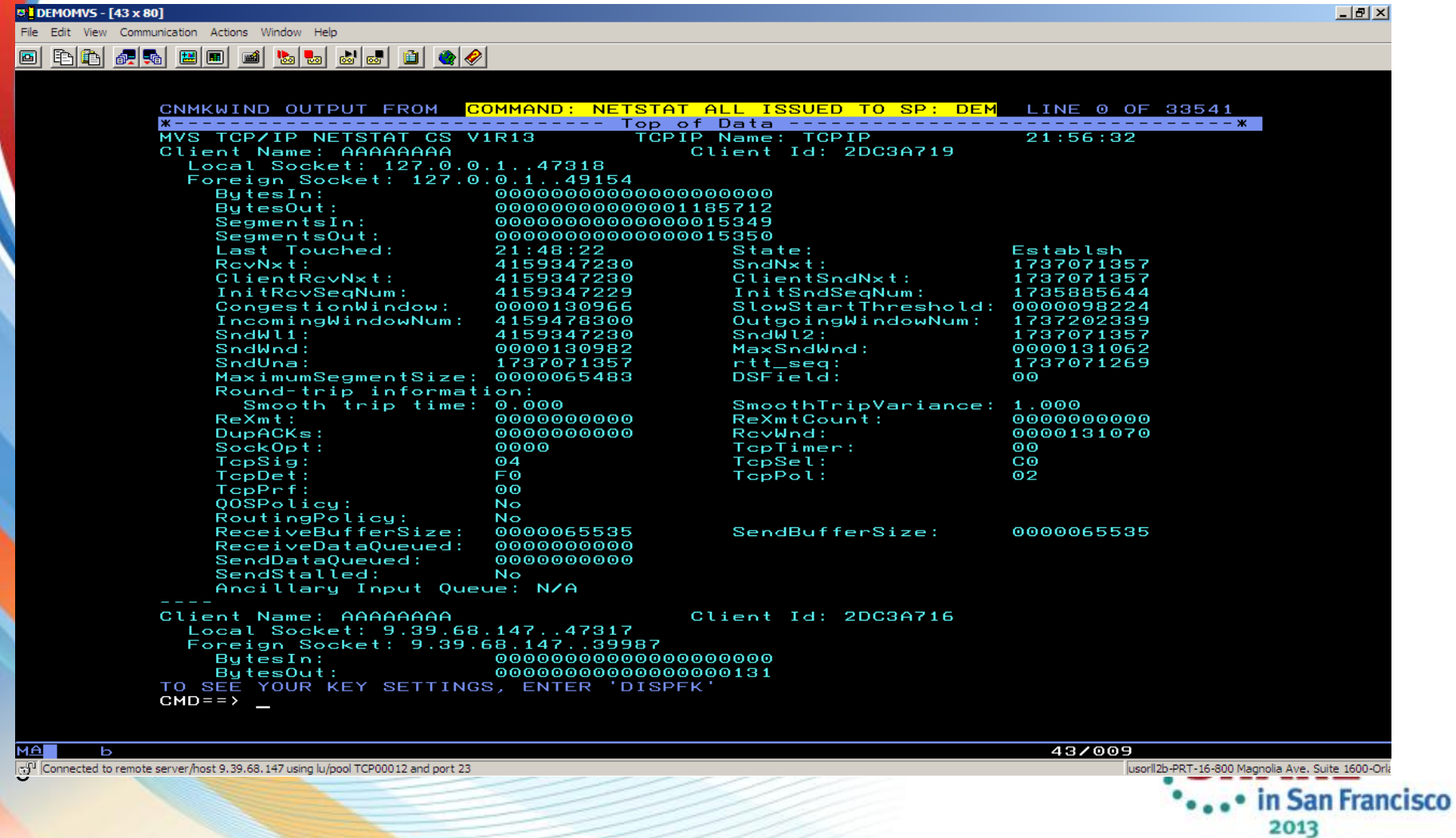

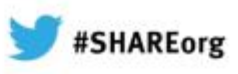

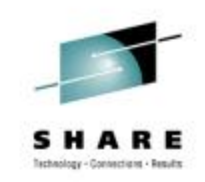

2013

## **Why IP Management? - Real-time Packet Trace**

Do you need to trace IP or OSA packets in real time?

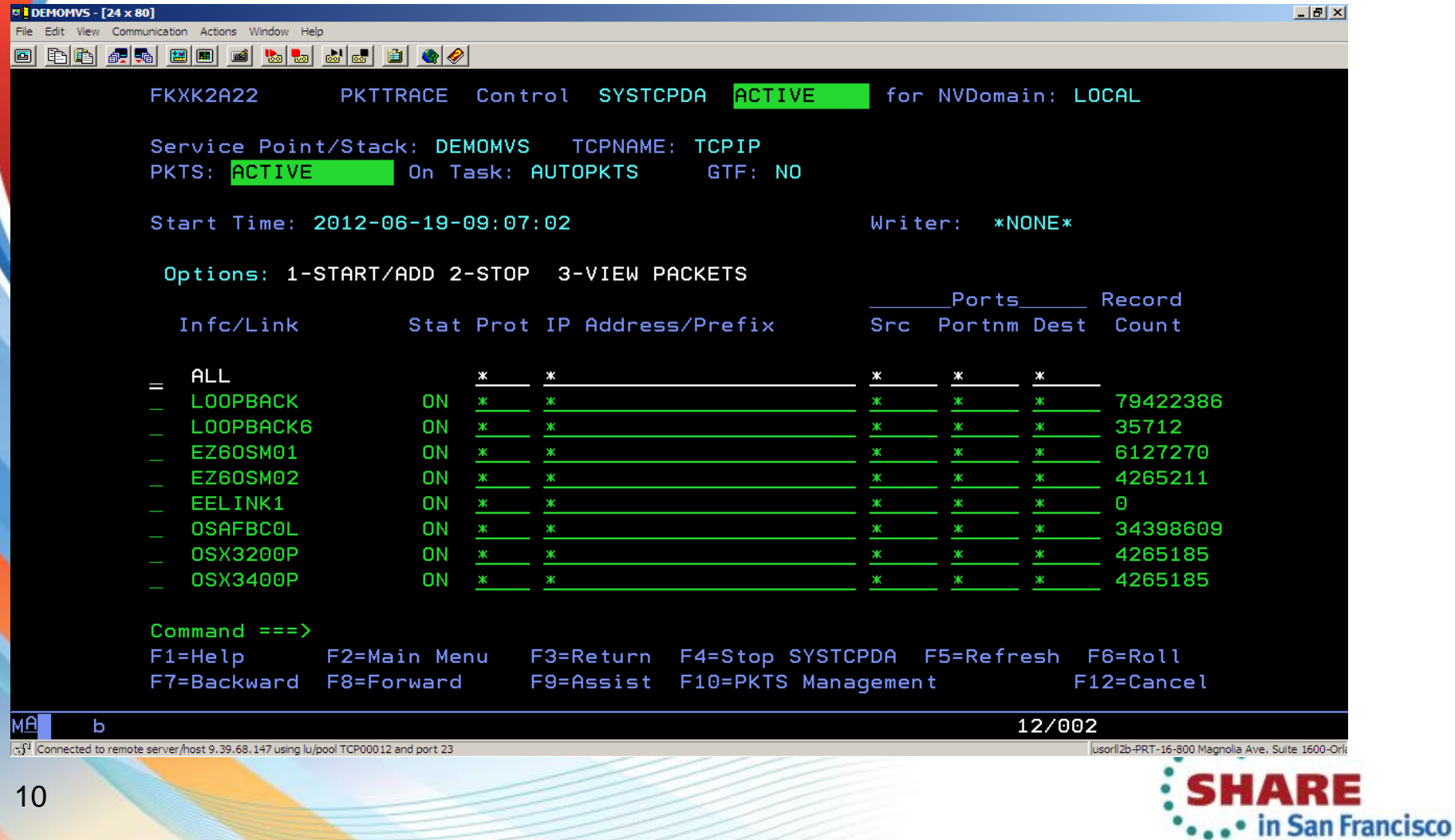

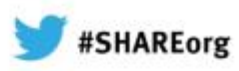

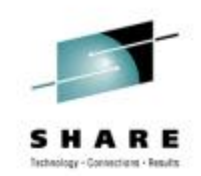

### **Why IP Management? - Smart Packet Trace**

**Would you like to easily locate the problem?** 

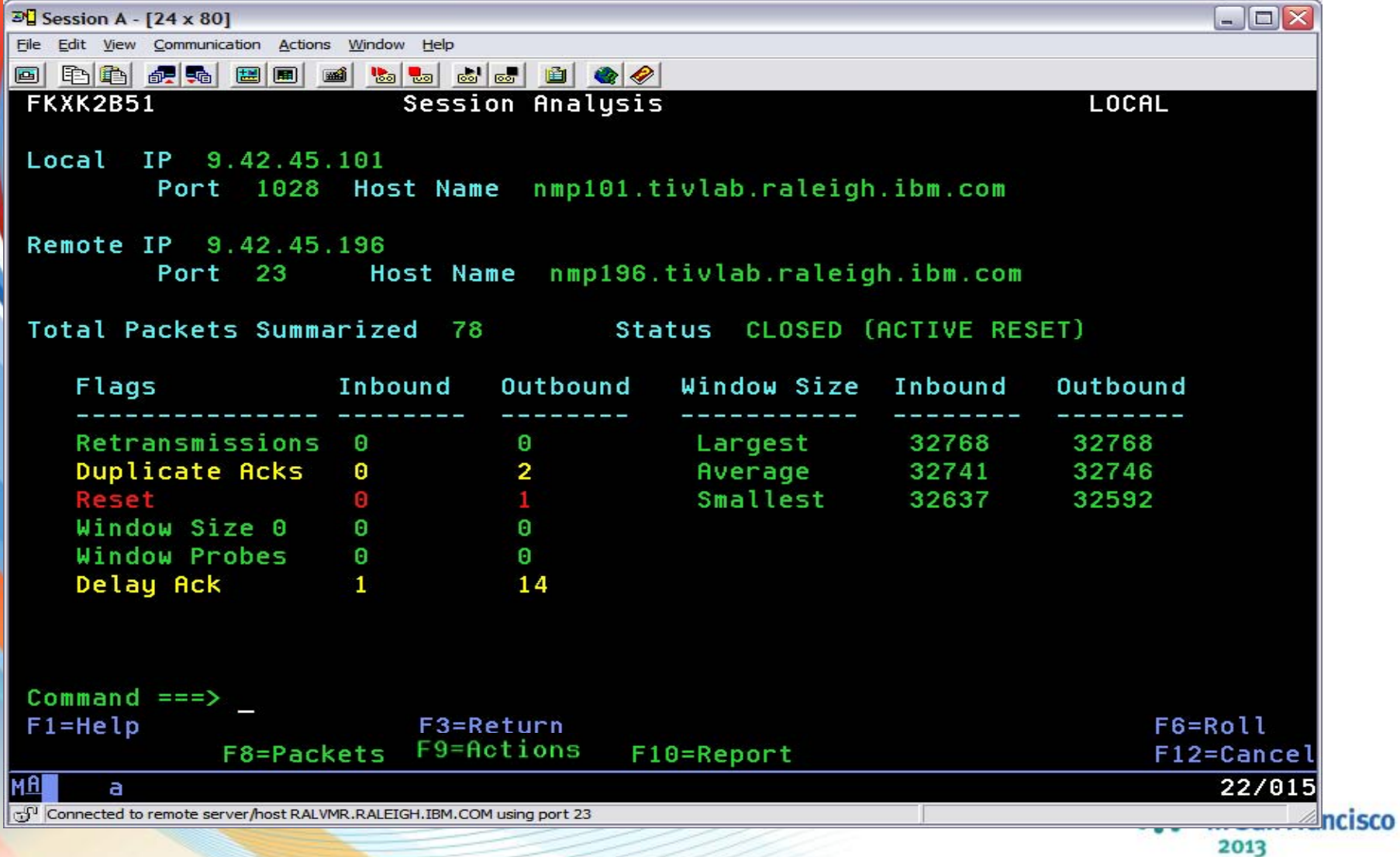

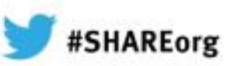

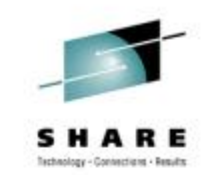

## **Why IP Management? - Packet Trace Detail**

Need to see what's actually flowing?

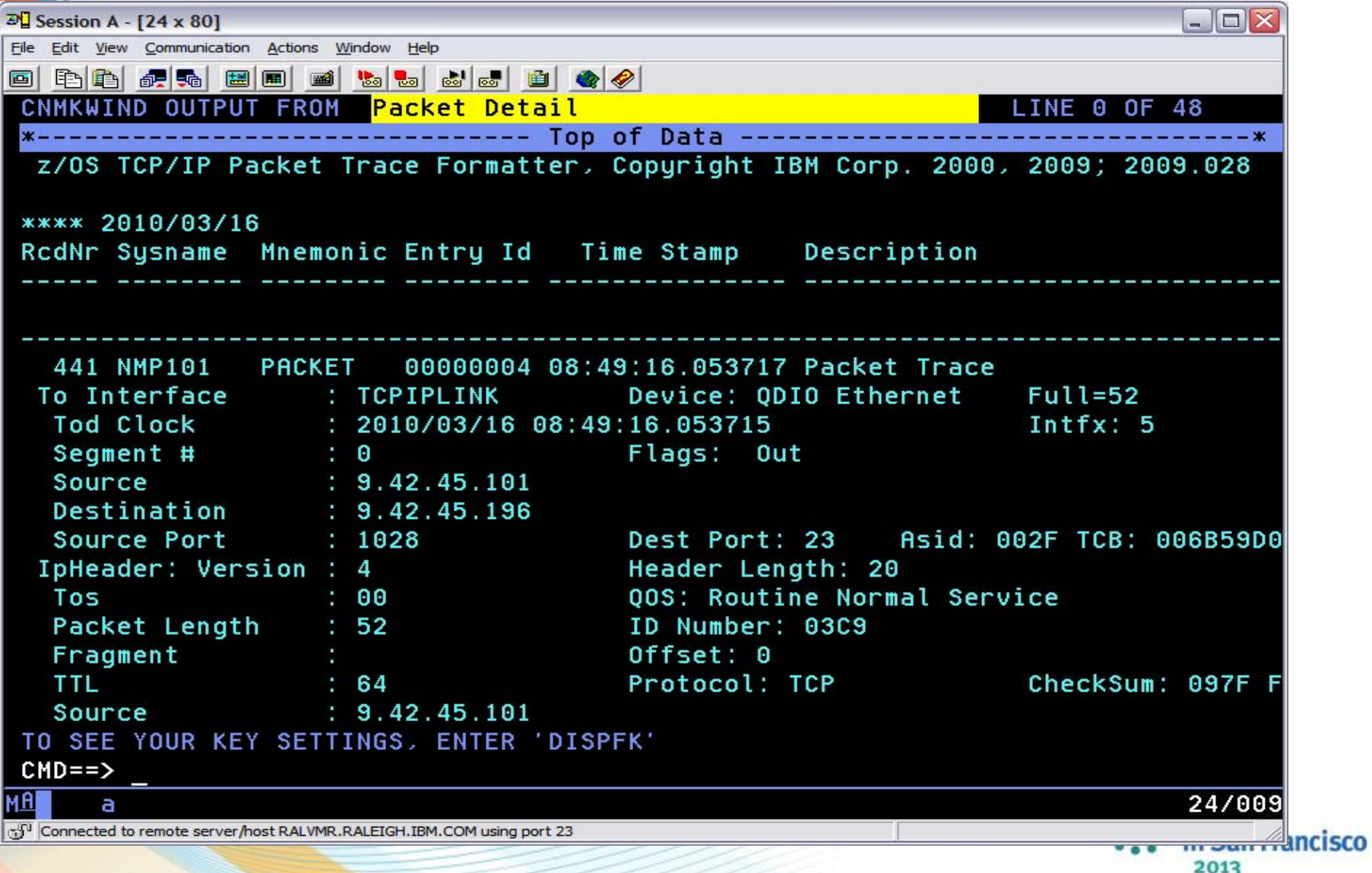

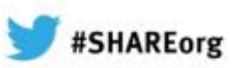

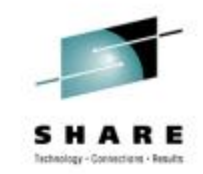

ARE

2013

• in San Francisco

### **Why IP management? - Active Connections**

#### Need info about active connections?

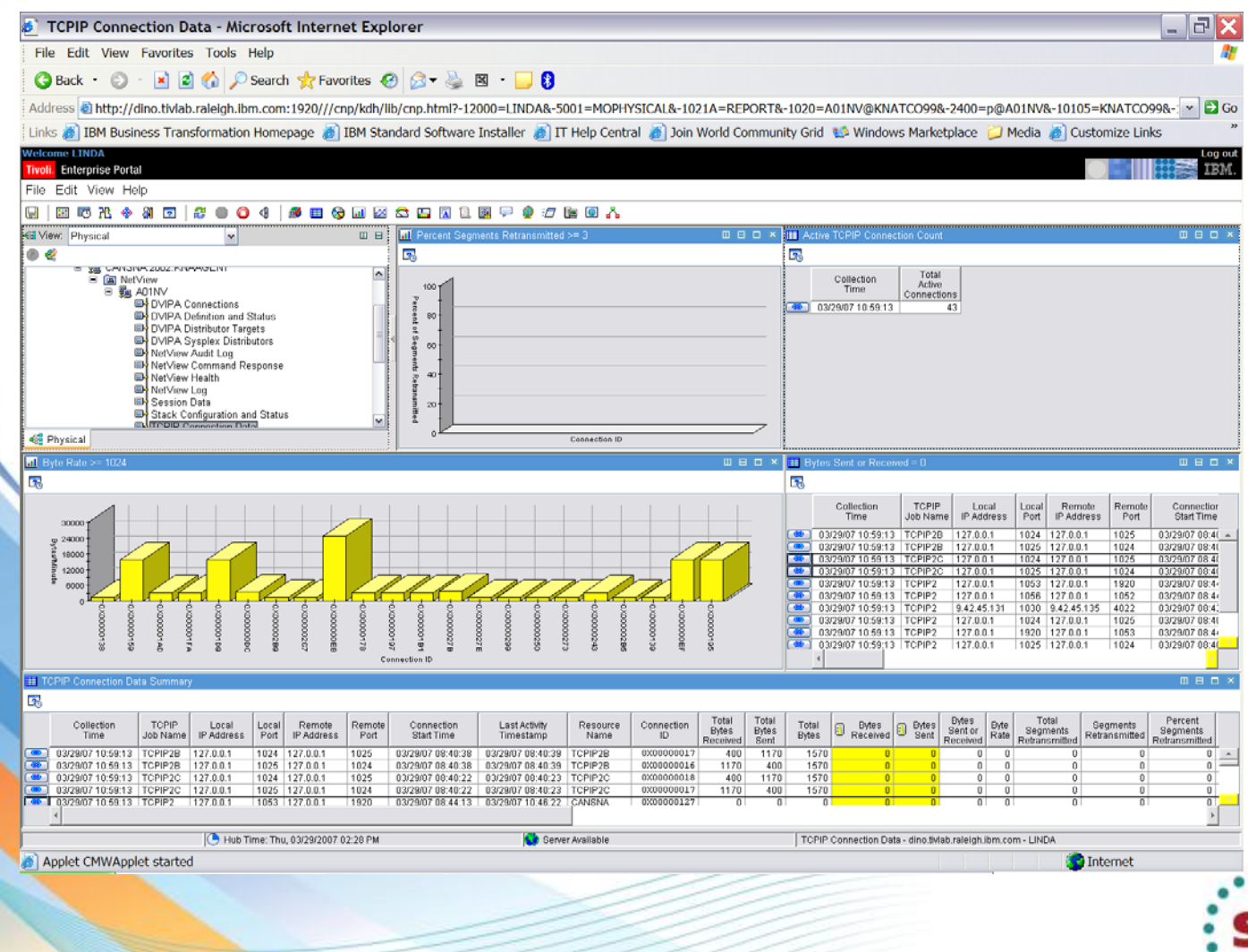

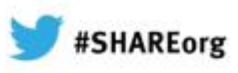

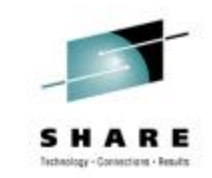

in San Francisco

2013

## **Why IP management? - Inactive Connections**

14

Need info about inactive connections? When and why did that connection

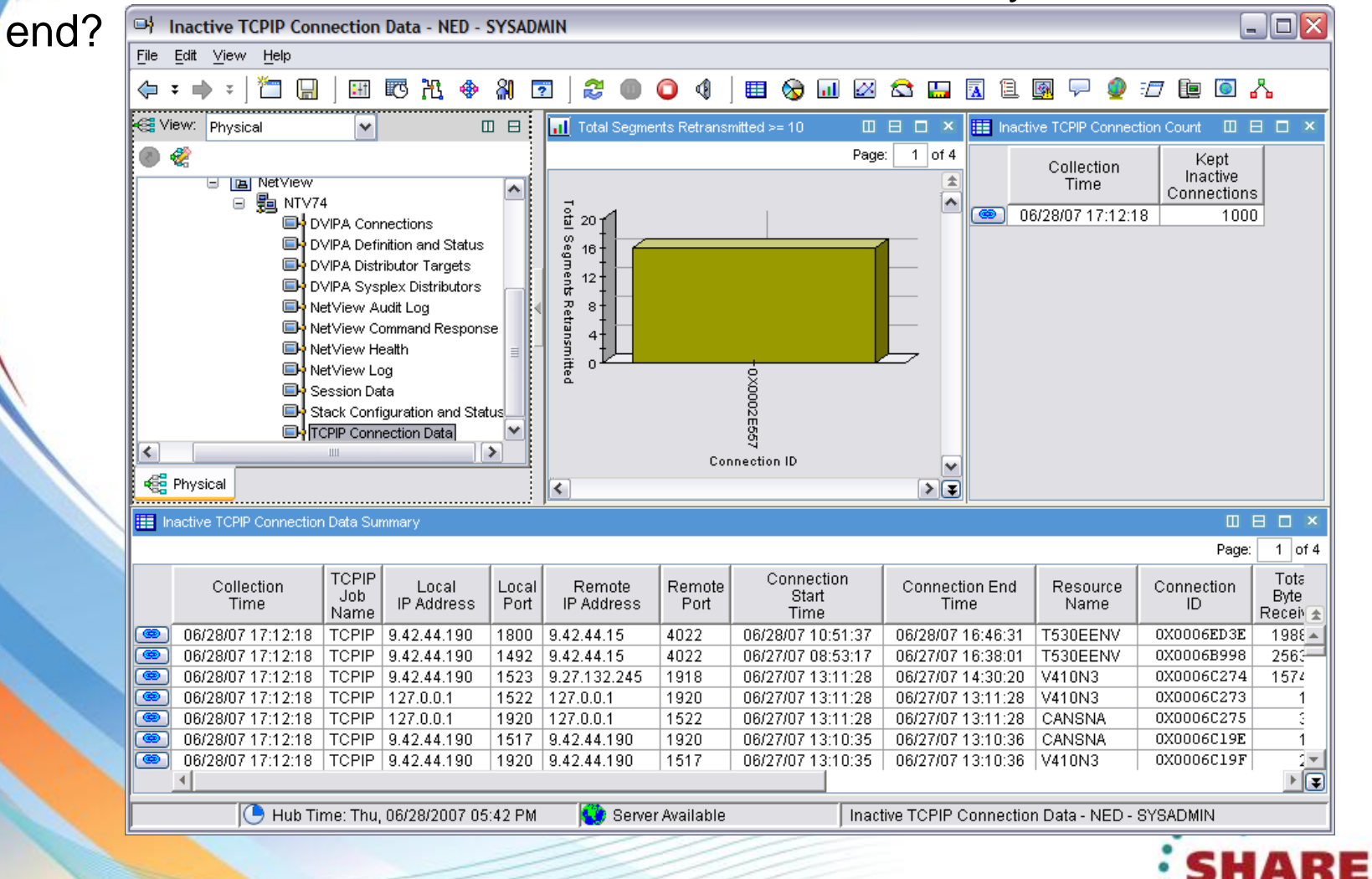

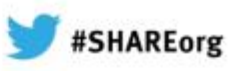

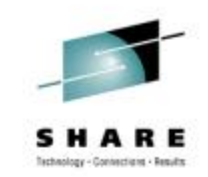

## **Why IP management? - Connection Details**

Do you need details on a connection? Need a packet trace on the fly?

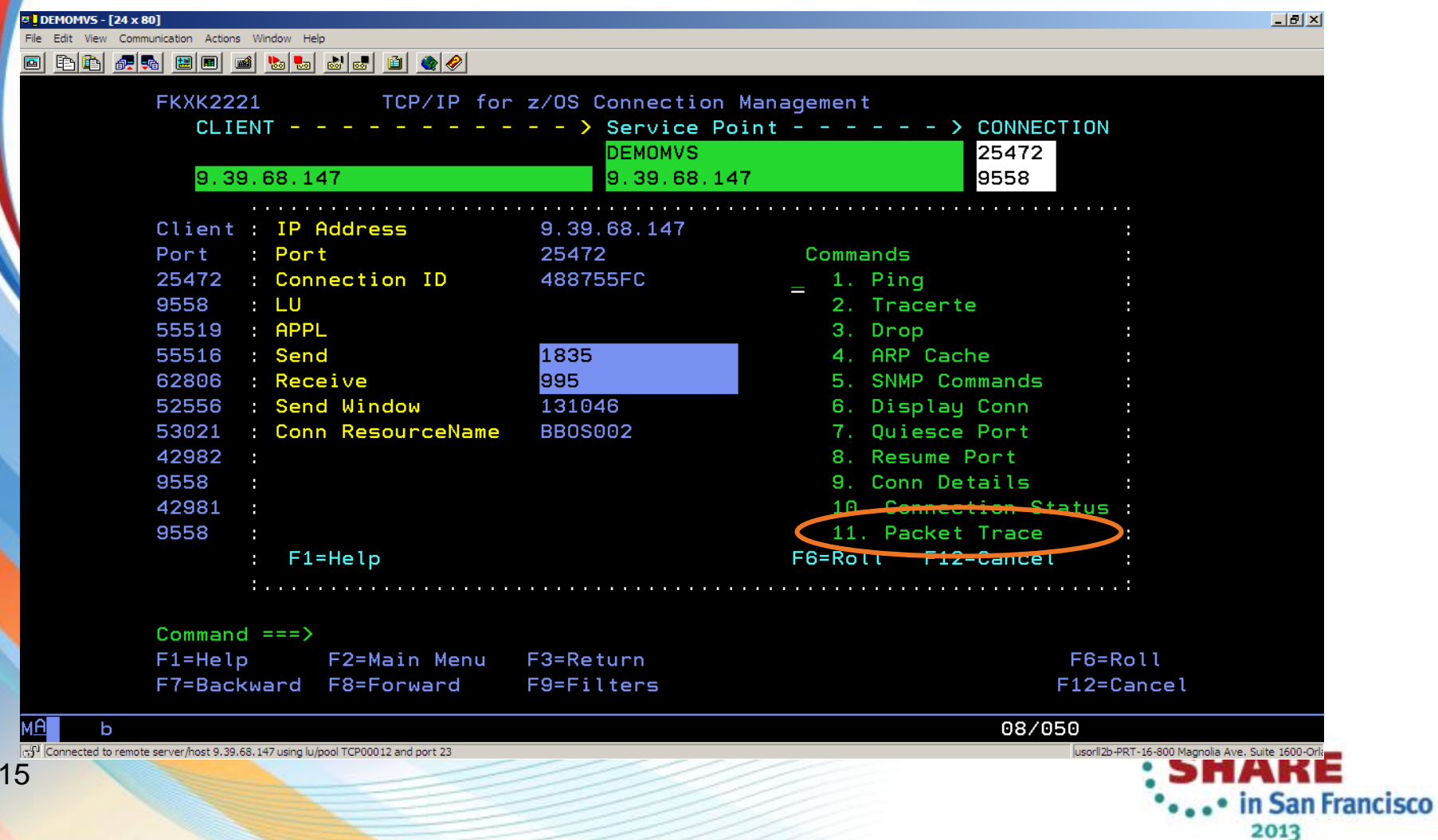

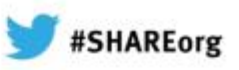

### **Why IP Management? - SNMP**

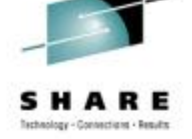

#### Do you need to get or set MIB data?

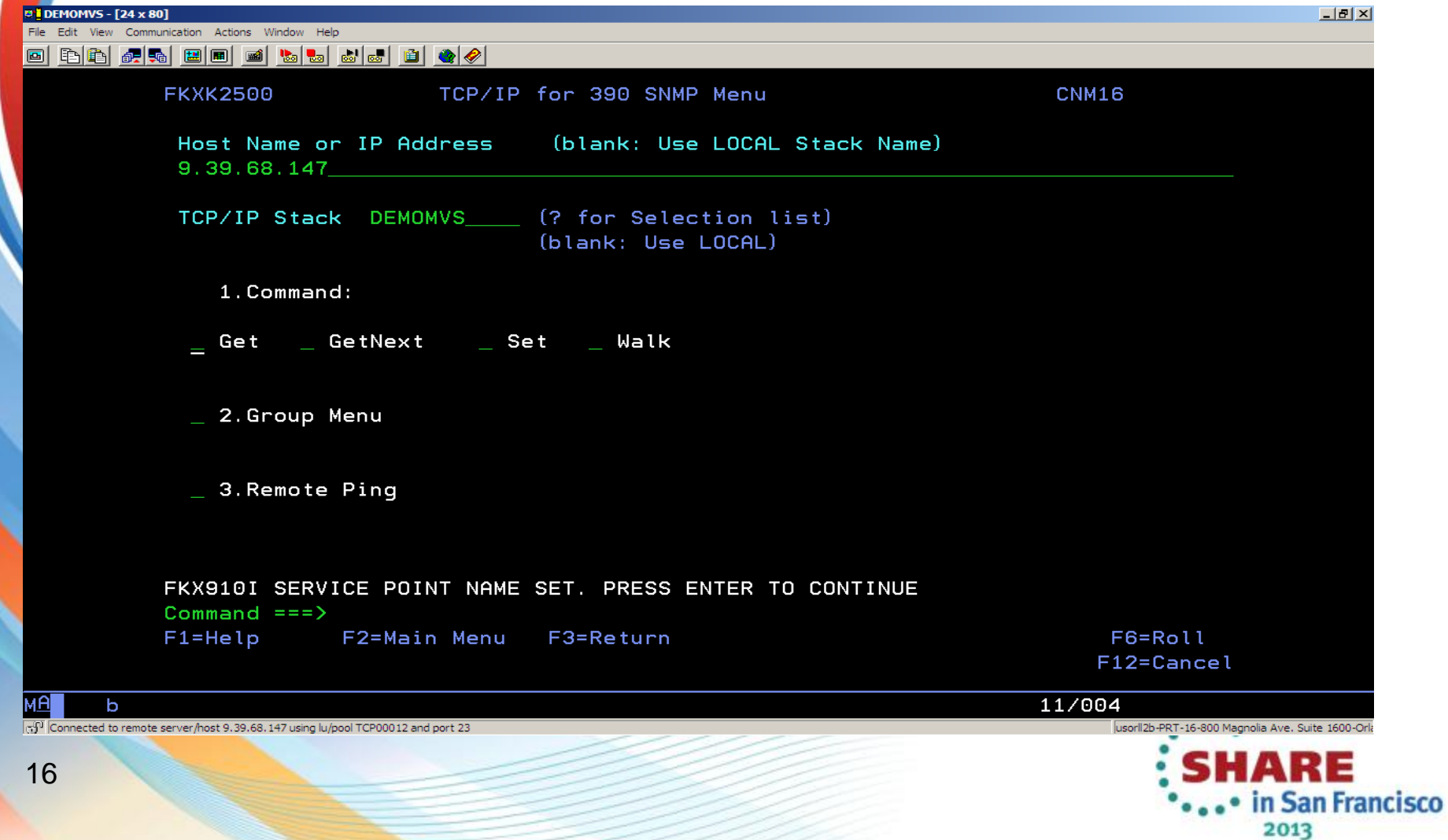

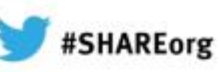

## **Why IP Management? - Consolidated Log**

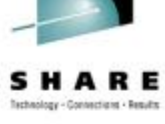

Do you want to see Syslog, Joblog, and Netlog data on one screen?

#### **New CANZLOG log for enhanced problem solving and automation**

- Combines records from Syslog, Joblogs, Netlog into one log
- Seamless archiving
- • Automate any message in the consolidated log
- • Browse with robust filtering
	- Define your own message attributes

 Define and save sets of filter criteria, per operator or installation-wide

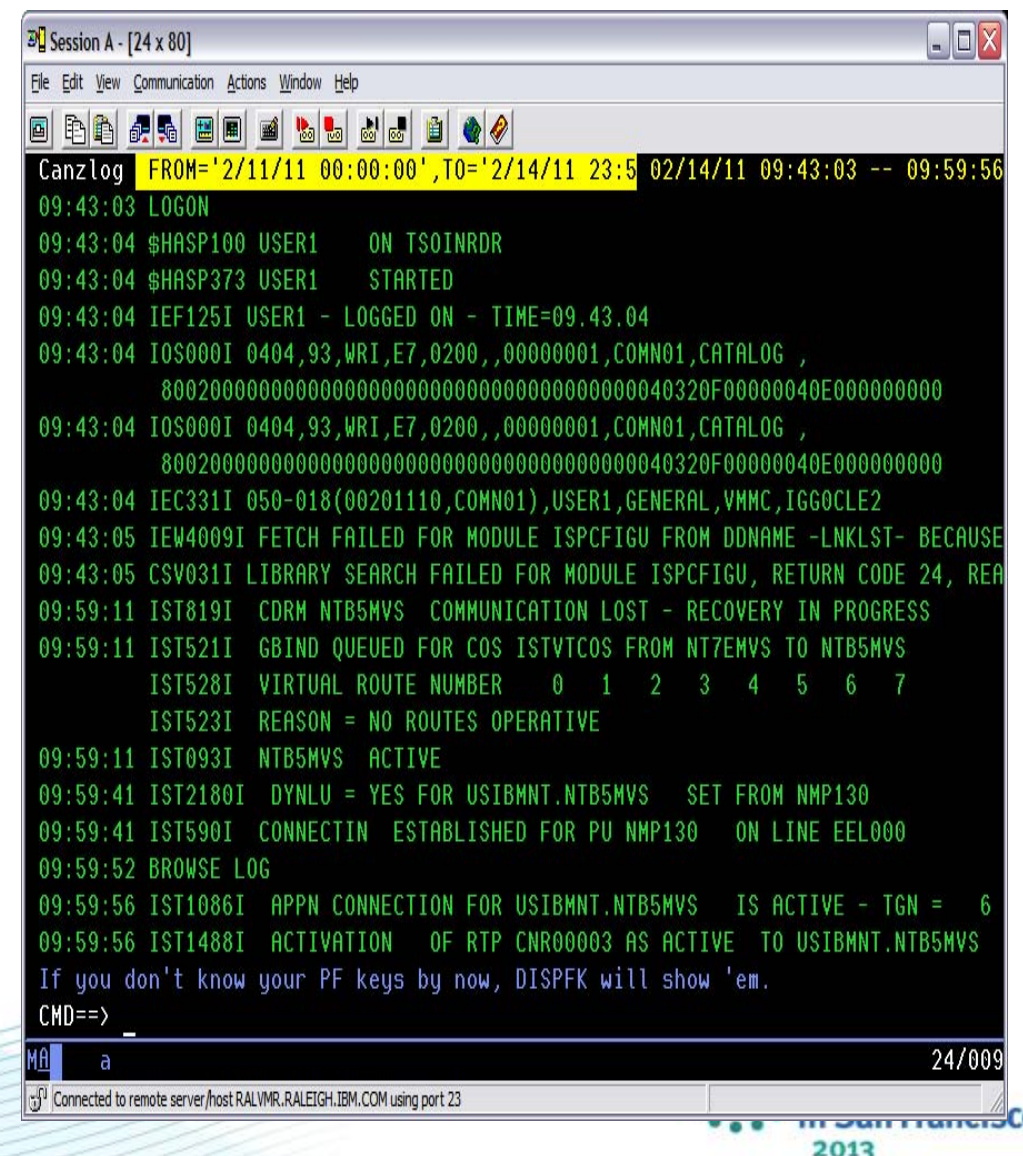

•

## **Why IP Management? - Integration**

Want to seamlessly move from NetView to performance data?

#### **S** *c*enario

Cross-link from NetView TCP/IP connection availability data to OMEGAMON for Mainframe Networks TCP/IP connection performance data.

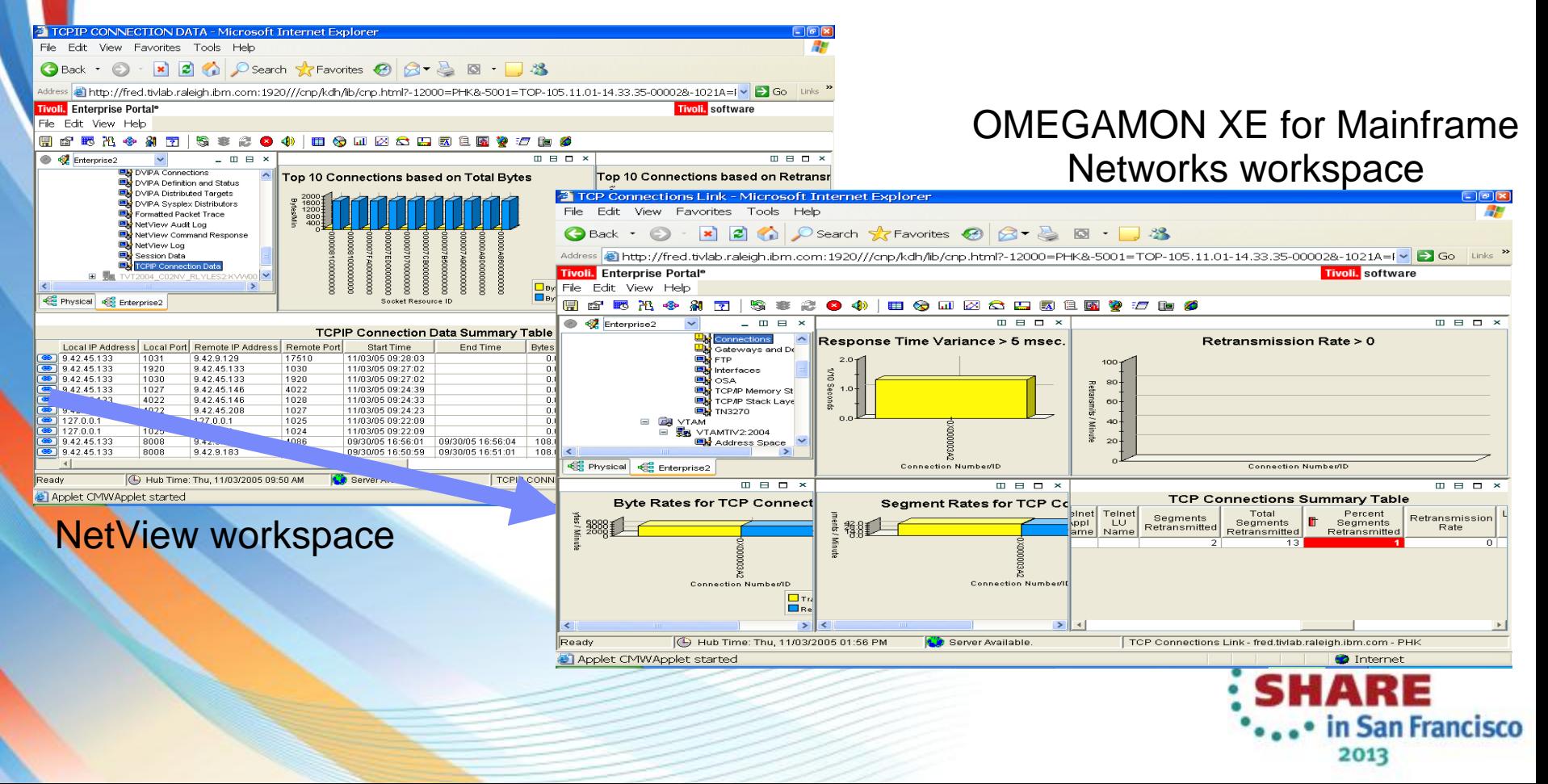

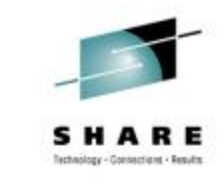

#SHAREorg

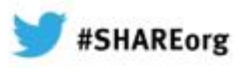

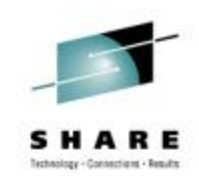

## **Agenda**

•

•

•

•

#### Why IP Management ?

#### **z/OS and TCP/IP Considerations**

- •**z/OS symbols for NetView**
- •**TCP/IP & TN3270 profiles**

 SNMP Configuration •Agent & subAgent operation

- NetView Implementation
	- Customizing NetView for IP Management
		- General TOWER statements
		- AON Tower vs IPMGT Tower
		- Packet Trace
- RODM Considerations (Optional)

19 • TEMA Considerations (Optional)

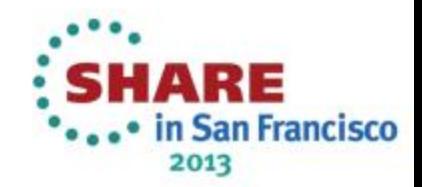

## **z/OS and TCP/IP Considerations**

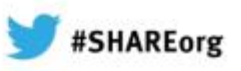

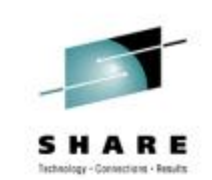

**San Francisco** 

#### **Symbols and TCP/IP Profiles**

 Ensure these NetView symbols are defined in z/OS:

- &CNMNETID.
- &CNMRODM.
- &CNMTCPN.
- &DOMAIN.
- These are used in the NetViewstylesheet parameters that initialize IP management functions.
- Make required changes to your TCP/IP profile and TN3270 profile in order to enable network management APIs.
- Example of z/OS symbols  $\rightarrow$

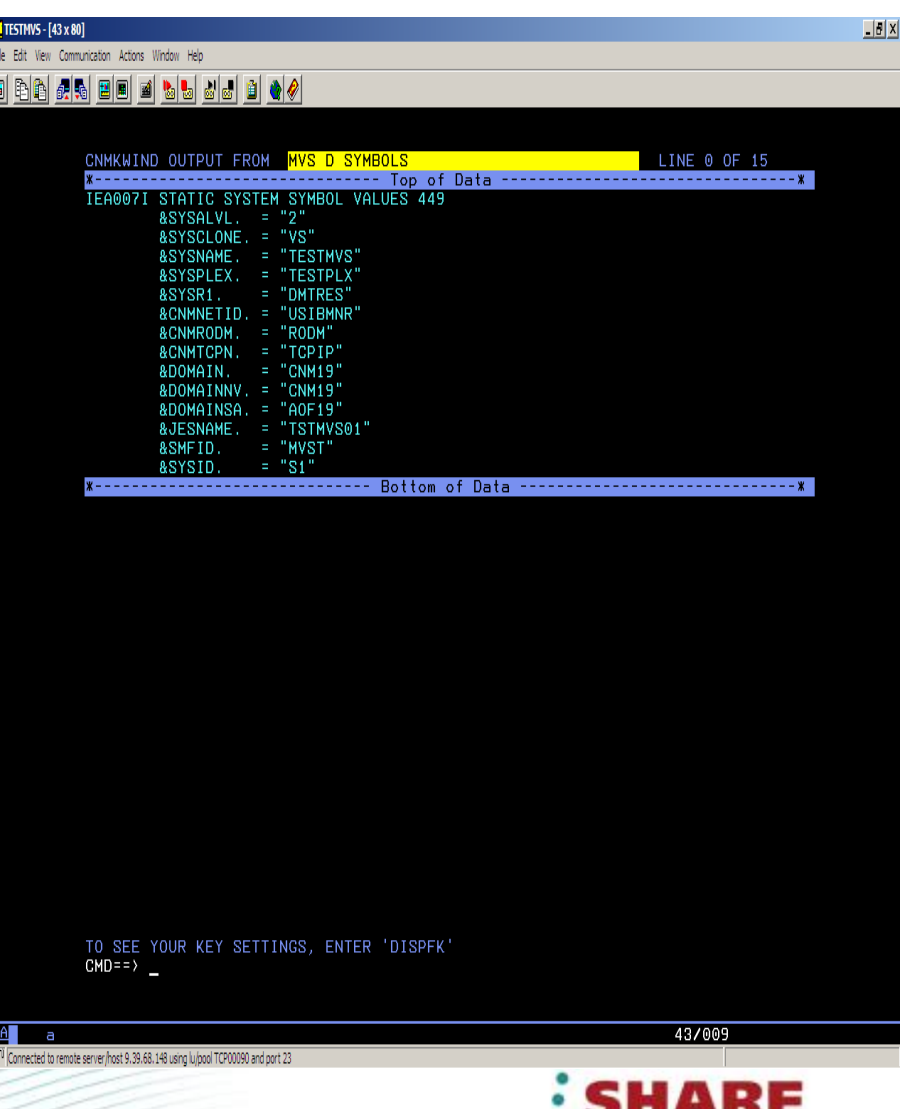

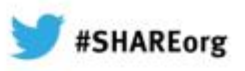

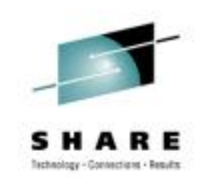

## **NetView Stylesheets**

### **CNMSTYLE**

- Shipped sample
- Don't change
- **CNMSTUSR** 
	- Your customization of config parms
		- • Intended for customization that is common to all systems where NetView runs
	- Overrides values in CNMSTYLE
- •**CNMSTGEN**

•

- Your customization of config parms
	- Intended for customization that is more specific to a particular system or group of systems

Overrides values in CNMSTYLE and CNMSTUSR

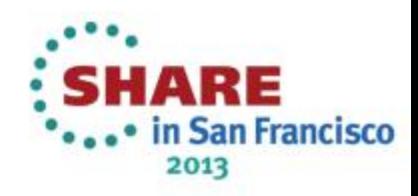

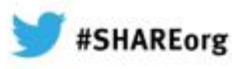

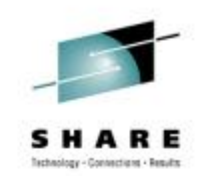

## **Agenda**

•

•

•

•

Why IP Management ?

z/OS and TCP/IP Considerations

- z/OS symbols for NetView
- TCP/IP & TN3270 profiles

#### **SNMP Configuration Agent & subAgent operation**

- NetView Implementation
	- Customizing NetView for IP Management
		- General Tower Statements• AON Tower vs IPMGT Tower
		- Packet Trace
- •RODM Considerations (Optional)

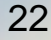

•TEMA Considerations (Optional)

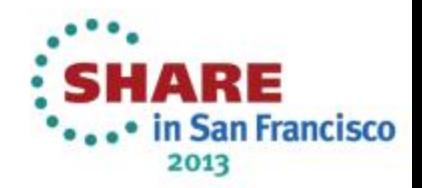

## **SNMP Configuration**

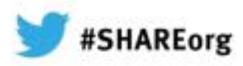

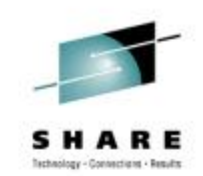

#### **Agent and subagent operation**

Enable the SNMP daemon to work with NetView:

• Copy or ftp **snmpd.conf** and **mibs.data** from **/usr/lpp/tcpip/samples** into **/etc** HFS

 If you have a zEnterprise with a zBX Extension Cage, use the **mibs.data.osazBX** file.

- • Modify **snmpd.conf** with your community name. If there is no community name value in your TCP/IP profile, use "public".
- Provide the proper MIB pointer information for the z/OS level:
	- Copy or ftp **osnmpd.data** from **/usr/lpp/tcpip/samples** to **/etc**.
- Bring up SNMPD (SNMP agent) and IOBSNMP (OSA subagent).

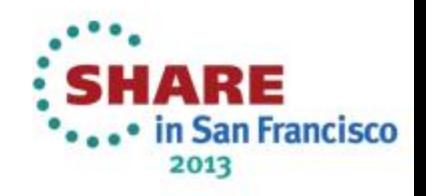

## **SNMP Configuration**

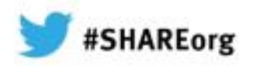

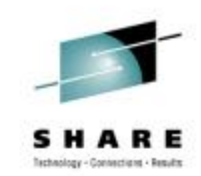

#### **Agent and subagent operation**

● Verify your SNMP operation =======→

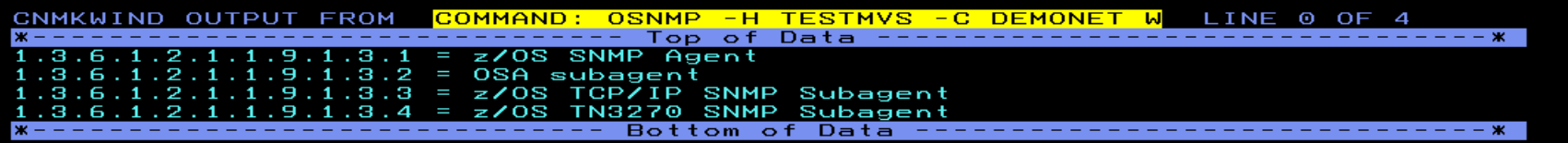

TO SEE YOUR KEY SETTINGS, ENTER 'DISPFK'<br>CMD==> \_

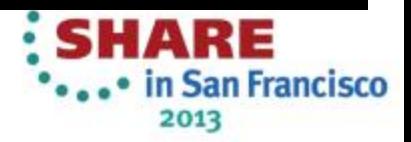

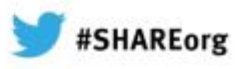

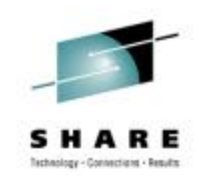

## **Agenda**

•

•

•

•

Why IP Management?

z/OS and TCP/IP Considerations

- z/OS symbols for NetView
- TCP/IP & TN3270 profiles

 SNMP Configuration •Agent & subAgent operation

- **NetView Implementation**
	- **Customizing NetView for IP Management**
		- **General TOWER statements**
		- **AON Tower vs IPMGT Tower**
		- **Packet Trace**

• RODM Considerations (Optional)

25 • TEMA Considerations (Optional)

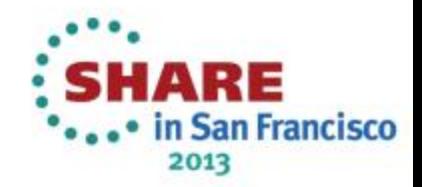

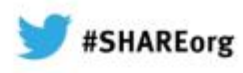

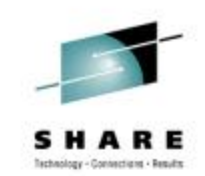

#### **Customizing NetView for IP Management - TOWERS**

 Assumed: you already have a customized and running NetView that is not managing IP. If not the case, refer to the NetView *Installation: Getting Started* guide (SC31- 8872-nn) and customize a new NetView.

Activate these towers:

- • For general IP management functions:
	- •**TCPIPCOLLECT**
	- •**DISCOVERY**

These will spawn the autotasks needed to manage IP and dynamically discover IP interfaces.

For DVIPA monitoring

- •**DVIPA**
- For ITM TEP graphical displays
	- **TEMA**

If you are not using AON:

- **the IPMGT** tower.
	- Customize DSIPARM member **CNMIPMGT**.

If you already have a NetView with AON implemented for SNA:

**the AON.TCP** subtower.

Customize DSIPARM member **FKXCFG01**.

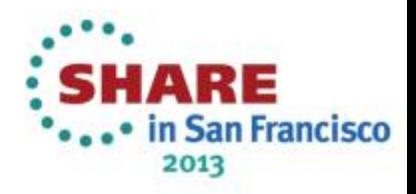

•

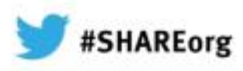

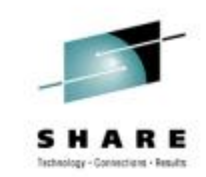

**Customizing NetView for IP Management - TOWERS** 

 Sample tower statements in a **CNMSTGEN** override stylesheet member ==========<del>)</del>

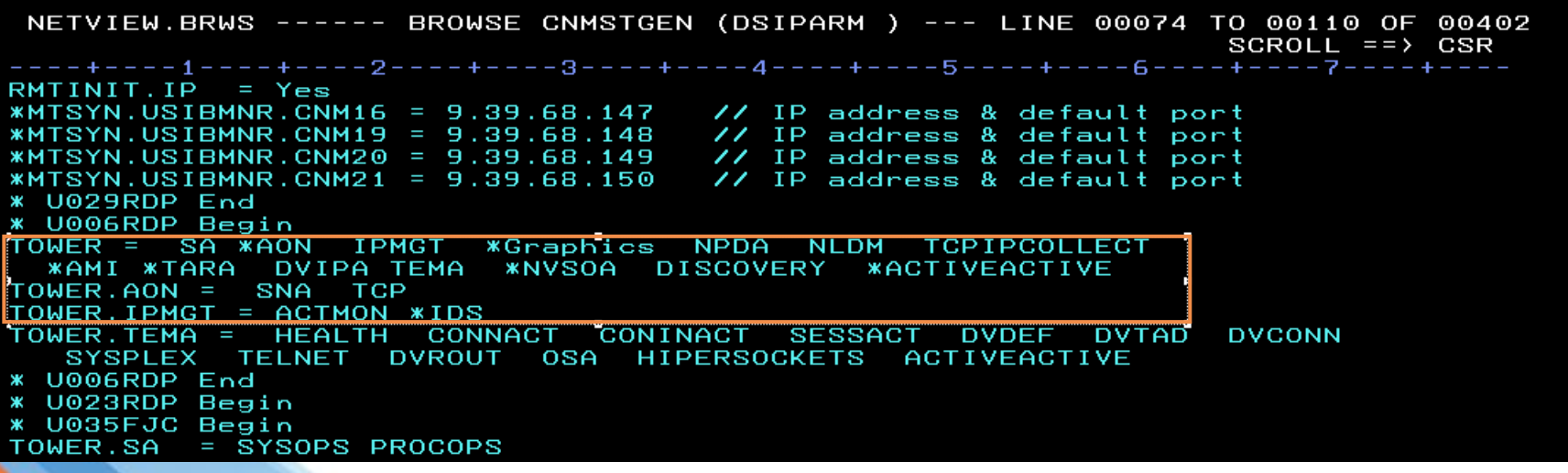

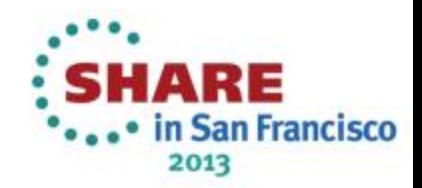

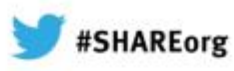

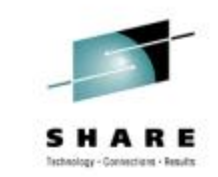

**Customizing NetView for IP Management - COMMANDS** 

NetView can run USS/OMVS and TSO netstat commands.

To use the USS command interface:

- Copy the sample USS interface proc to a proclib and customize appropriately.
- • Copy sample **CNMSUNXS** to your DSIPARM and customize appropriately.

#### • To use the TSO command interface:

- Copy the sample TSO interface proc to a proclib and customize appropriately.
- •Both command interfaces can be used simultaneously.
- • If the IPMGT tower is used, they are started by auxinit statements provided in the stylesheet.

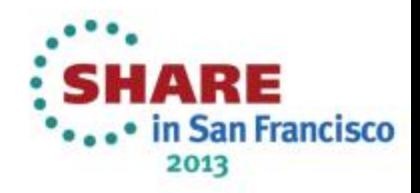

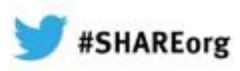

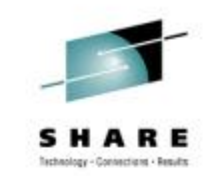

**========================**Î

**Customizing NetView for IP Management - COMMANDS** 

Example of **CNMSTGEN** to start the command interfaces

NETVIEW.BRWS ------ BROWSE CNMSTGEN (DSIPARM ) --- LINE 00329 TO 00365 OF 00402 SCROLL  $==$ > CSR ----+----1----+----2----+----3----+----4----+----5----+----6----+----7----+----PKTS.STORAGE.TCPIP = 50M OPKT.STORAGE.TCPIP = 50M \* U027FJC Begin  $R$ TNDEF.BASE.AGENT. $s$ ysname = USIBNMR.CNM19 RTNDEF.BASE.AGENT.sysname = USIBMNR.CNM20 RTNDEF.BASE.AGENT.sysname = USIBMNR.CNM21 \* U027FJC End \* U041FJC BEGIN TOWER.DISCOVERY = INTERFACES TELNET TOWER.DISCOVERY.INTERFACES = OSA HIPERSOCKETS \*UNIX & TSO server start commands for use with IPMGT Tower auxInitCmd.SUNIX = EXCMD AUTO1.START UNIXSERV=\* auxInitCmd.STSO = EXCMD AUTO1 START TSOSERV=NETVTSO,MEM=NETVTSO,OP=NONE endomd.close.leeway =  $3 - 77$  seconds for End of NetView cmds auxInitCmd.UNIXSTOP = EXCMD ?PRIMARY.NVENDCMD // invoke endcmd clist

 $CMD ==$ TO SEE YOUR KEY SETTINGS, ENTER 'DISPFK'

• If the AON tower is used, the command interface procs are started by AON.

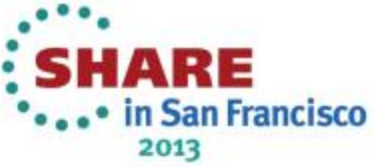

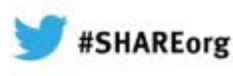

**Customizing NetView for IP Management – Packet Trace** 

 NetView can trace IP packets for any protocol or trace them at the link layer via an OSA trace. When either the IPMGT or AON.TCP towers and subtowersare activated, the autotasks that handle packet tracing are activated.

- If the TCPIPCOLLECT tower is also activated, trace functions are enabled.
- Verify by executing the  $I$ PTRACE command === $\rightarrow$

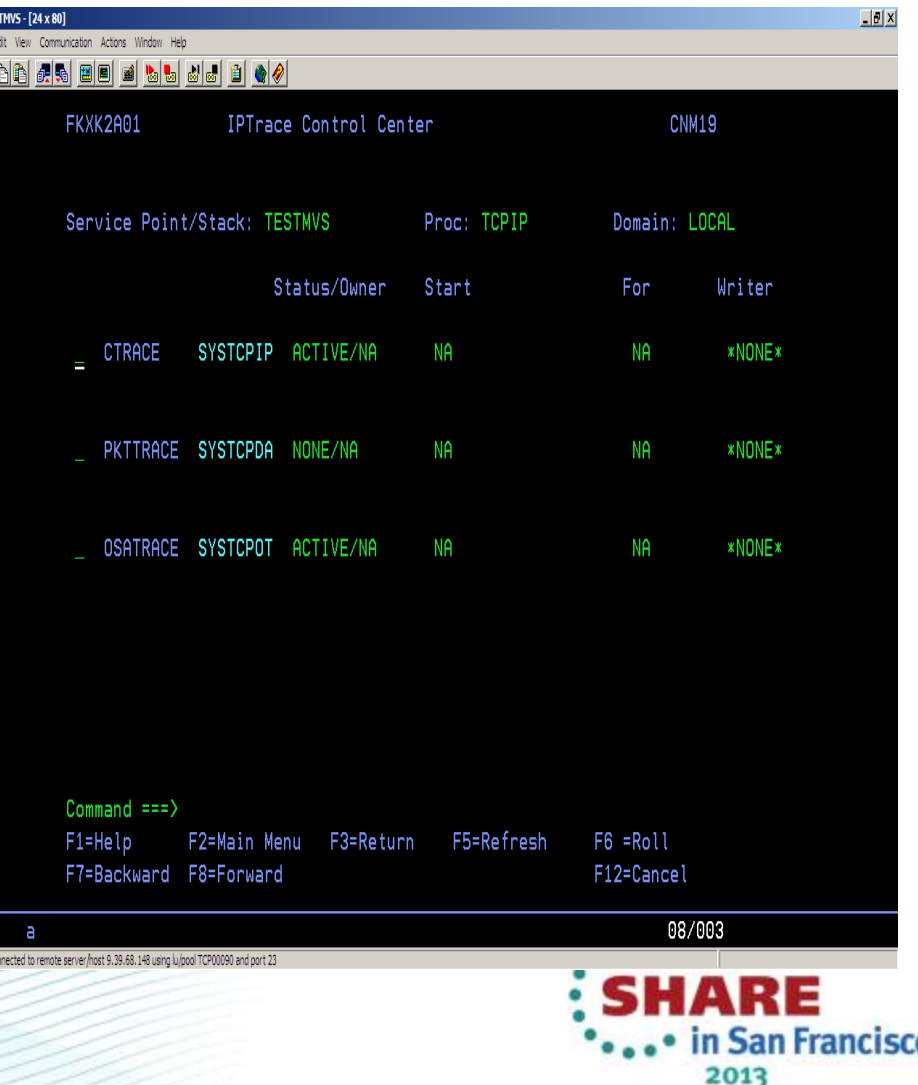

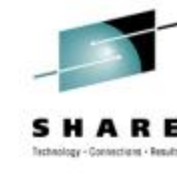

•

•

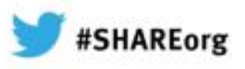

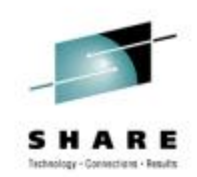

## **Agenda**

Why IP Management?

z/OS and TCP/IP Considerations

- z/OS symbols for NetView
- TCP/IP & TN3270 profiles

**SNMP Configuration** •Agent & subAgent operation

- • NetView Implementation
	- Customizing NetView for IP Management
		- General TOWER statements
		- AON Tower vs IPMGT Tower
	- **Packet trace**

#### •**RODM Considerations (Optional)**

31•

•

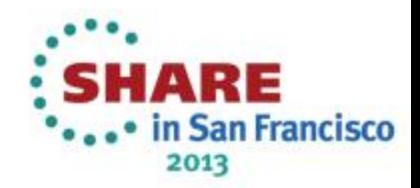

TEMA Considerations (Optional)

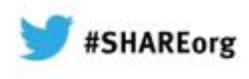

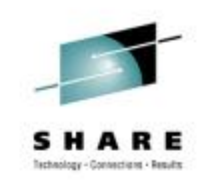

## **RODM Considerations (Optional)**

• RODM: required to view NetView's OSA and HiperSockets® information in the Tivoli Enterprise Portal.

 If you did not customize your stylesheet to enable the TEMA tower, you do not need RODM.

If you need RODM implemented, follow these steps:

• Define the VSAM EKG datasets. See job **CNMSJ004** and member EKGSI101 in the IBM-supplied .CNMSAMP dataset and

•Run the steps needed to define RODM's datasets.

 Copy member **EKGXRODM** from the IBM-supplied .CNMSAMP dataset to a PROCLIB.

- Copy member **EKGLOADP** from the IBM-supplied .CNMSAMP dataset to a PROCLIB.
- Customize both **EKGLOADP** and **EKGXRODM** for your environment.
- Copy member **CNMSJH12** from the IBM-supplied .CNMSAMP dataset to a JOBLIB. **Customize CNMSJH12** for your environment.
- •Start EKGXRODM (or RODM if you so named it.)
- •**• Run CNMSJH12** to populate NetView's data model.

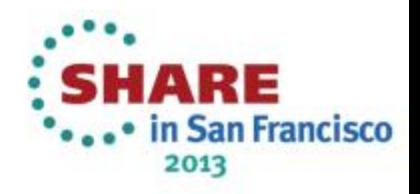

•

•

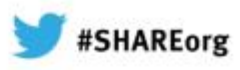

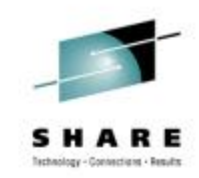

## **RODM Considerations (Optional)**

#### $\bullet$ Verify your RODM environment with **RODMVIEW**

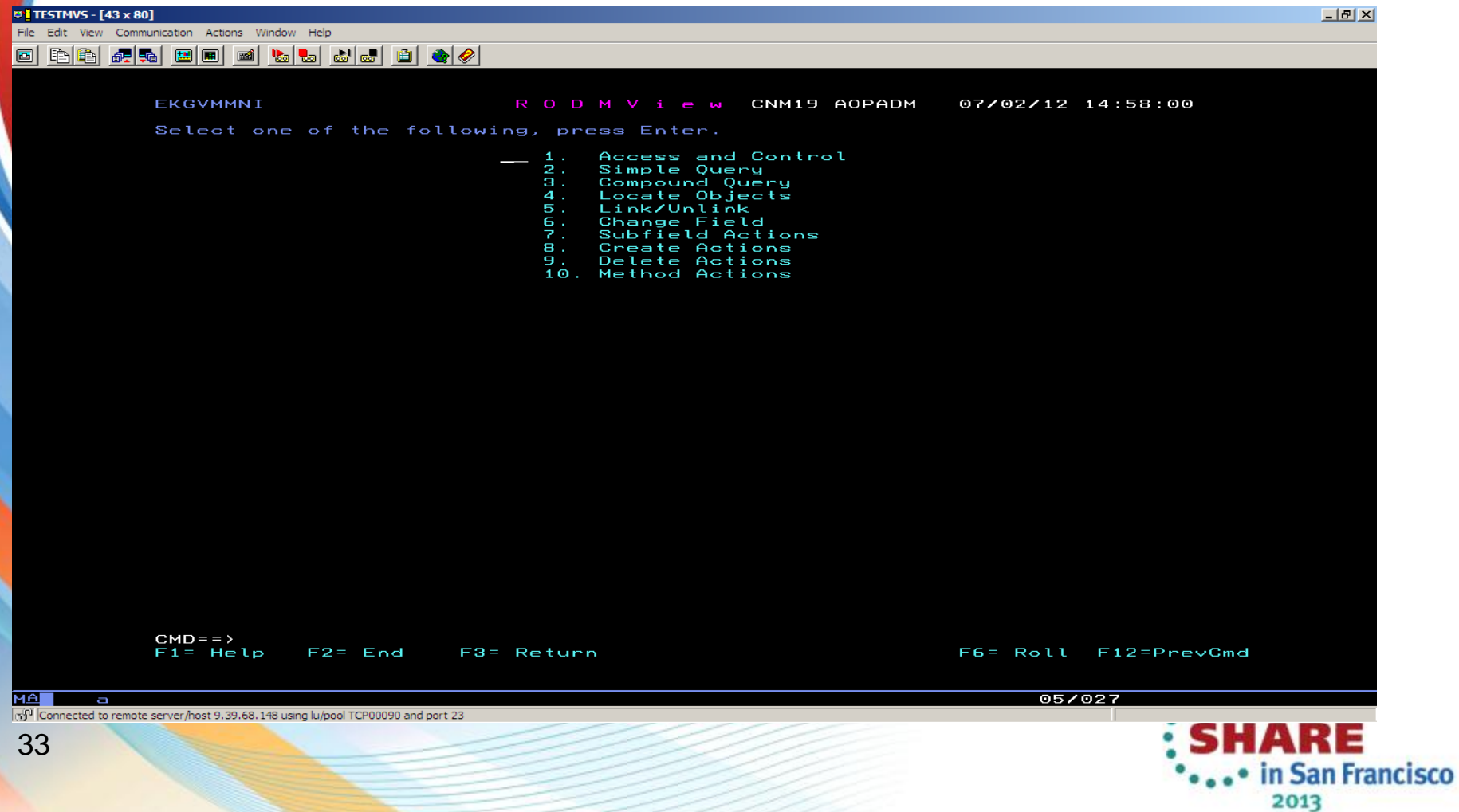

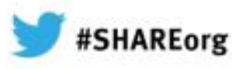

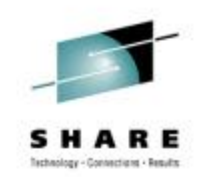

## **Agenda**

•

•

•

Why IP Management?

z/OS and TCP/IP Considerations

- z/OS symbols for NetView
- TCP/IP & TN3270 profiles

 SNMP Configuration • Configuration file Agent & subAgent operation

- • NetView Implementation
	- Customizing NetView for IP Management
		- General TOWER statements
		- AON Tower vs IPMGT Tower
		- Packet trace
- RODM Considerations (Optional)

34 • **TEMA Considerations (Optional)**

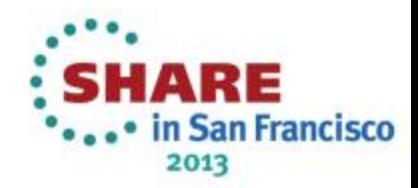

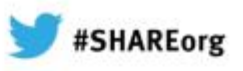

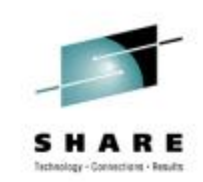

## **TEMA Considerations (Optional)**

 TEMA: The NetView Tivoli Enterprise Management Agent provides data to the Tivoli Enterprise Portal (TEP). The TEP provides NetView views for DVIPA information, OSA information and status, and HIPERSOCKETS information.\*

•

•

•

•

 If you did not customize **CNMSTGEN** to enable the TEMA Tower, you do not need to go further.

 If you want to implement NetView in the TEP:

 Follow the instructions for customizing the TEMA via ICAT or PARMGEN using *Installation: Configuring the Tivoli NetView for z/OS Enterprise Management Agent* (SC31-6969-nn).

 Ensure the TEMA tower is enabled in **CNMSTGEN**.

 When properly configured, your TEP views should look similar to this ====**=>** 

\* This information is also available in the 35NetView 3270 console.

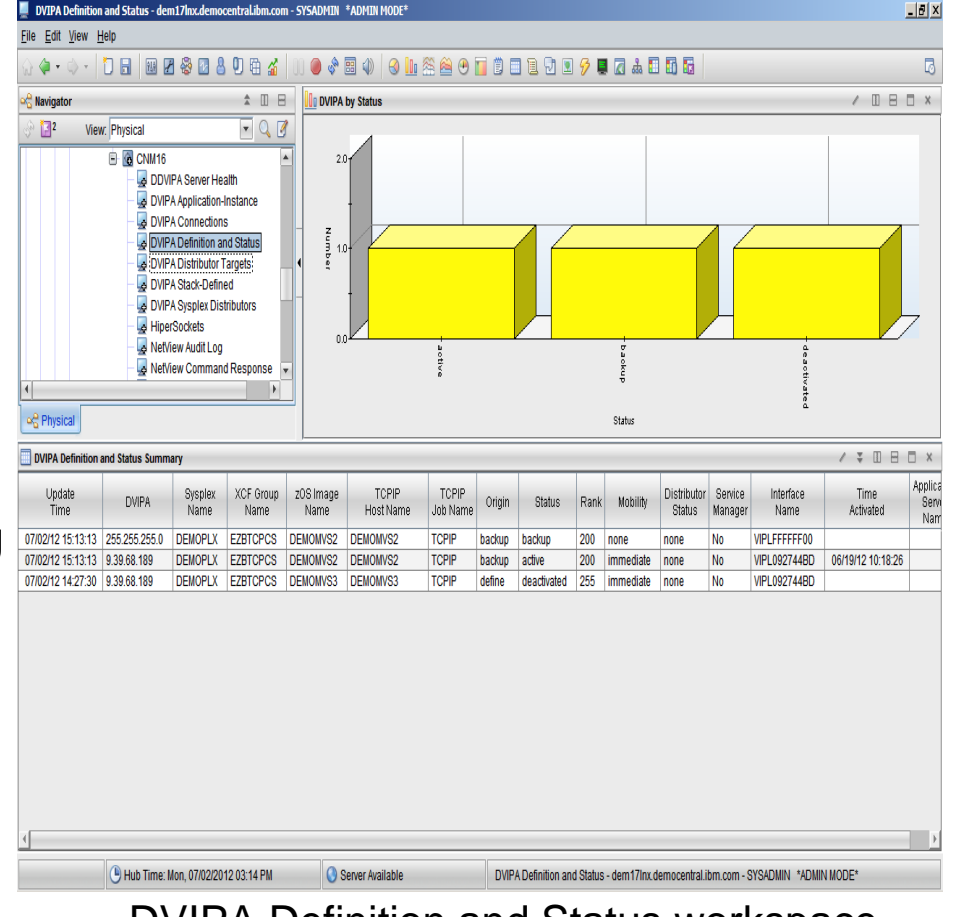

DVIPA Definition and Status workspace

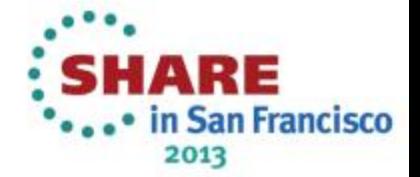

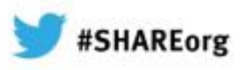

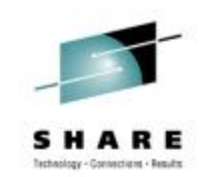

## **Why IP Management ?**

NetView for z/OS

- • provides functions to maintain the highest degree of availability for IBM System z® networks.
- • offers extensive set of tools for managing and maintaining complex, multi-vendor, multi-platform networks and systems from a single point of control.
- • provides advanced correlation facilities to automate any network or system event and provides support for both TCP/IP and SNA networks.
	- provides a set of user interfaces to meet the needs of any user.
	- provides management functions that work with other products to provide a complete picture of your networks and systems.
- TCP/IP management is an integral part of NetView for z/OS.

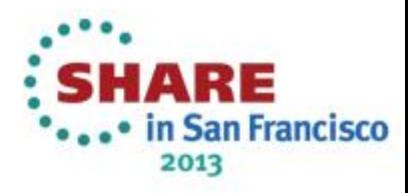

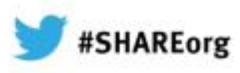

#### **Getting Started…**

**Do you need to get NetView's IP management functions up and running right away?**

**If so, consider using the NetView IP Management** *Rapid Results Package.*

*\*\*\*\*\*\*\*\*\*\*\*\*\*\*\*\*\*\*\*\*\*\*\*\*\*\*\*\*\*\*\*\*\*\*\*\*\*\*\*\*\*\*\*\*\*\*\*\*\*\*\*\*\*\*\*\*\*\*\*\*\*\*\*\*\*\*\*\*\*\*\*\*\*\*\*\*\*\*\*\*\*\*\*\*\*\*\*\*\*\*\*\*\*\*\*\*\*\*\*\*\*\*\*\*\*\*\*\*\*\*\*\*\*\*\*\*\*\*\*\**

NetView for z/OS IP Management Rapid Results Package General Information

This implementation package should help you rapidly implement and deploy the NetView for z/OS Version 5 or Version 6 IP management functions. It was built using both NetView for z/OS V5R4 and V6R1. It will most likely work with any supported Version 5 NetView.

The approach brings together documented steps in a number of NetView guides. It is highly recommended that you review those guides for a better understanding of the implementation. References:

*Installation: Getting Started* (SC31-8872-nn) *Installation: Configuring Additional Components* (SC31-8874-nn) *Security Reference* (SC31-8870-nn) *IP Management Guide* (SC27-2506-nn) z/OS Communications Server V1.11,12,13 *IP Configuration Reference* (SC31-8776-nn) z/OS Communications Server V1.11,12,13 *IP Configuration Guide* (SC31-8775-nn)

No IBM Licensed Code is delivered. The package contains instructions, parameters and JCL only.

Author: Frank Castiglia/IBM fjcastig@us.ibm.com \*\*\*\*\*\*\*\*\*\*\*\*\*\*\*\*\*\*\*\*\*\*\*\*\*\*\*\*\*\*\*\*\*\*\*\*\*\*\*\*\*\*\*\*\*\*\*\*\*\*\*\*\*\*\*\*\*\*\*\*\*\*\*\*\*\*\*\*\*\*\*\*\*\*\*\*\*\*\*\*\*\*\*\*\*\*\*\*\*\*\*\*\*\*\*\*\*\*\*\*\*\*\*\*\*\*\*\*\*\*\*\*\*\*\*\*\*\*\*

Contact the author to get the latest .zip file.

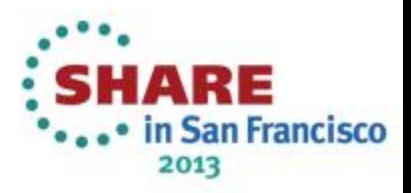

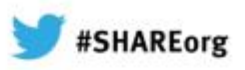

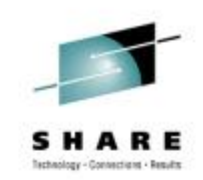

# **More Information**

NetView website

<http://www.ibm.com/software/tivoli/products/netview-zos/>

NetView customer forum

<http://tech.groups.yahoo.com/group/NetView/>

Whitepaper on IP management with NetView

[https://www.ibm.com/developerworks/mydeveloperworks/groups/service/html/commun](https://www.ibm.com/developerworks/mydeveloperworks/groups/service/html/communityview?communityUuid=5e65990a-9690-42e2-93b1-c2267be7620c) [ityview?communityUuid=5e65990a-9690-42e2-93b1](https://www.ibm.com/developerworks/mydeveloperworks/groups/service/html/communityview?communityUuid=5e65990a-9690-42e2-93b1-c2267be7620c) [c2267be7620c#fullpageWidgetId=Waa62f018a05a\\_4ca4\\_b612\\_49ffee80398e&file=](https://www.ibm.com/developerworks/mydeveloperworks/groups/service/html/communityview?communityUuid=5e65990a-9690-42e2-93b1-c2267be7620c) [1fafd5bd-512c-40cd-aa90-61112457f9fc](https://www.ibm.com/developerworks/mydeveloperworks/groups/service/html/communityview?communityUuid=5e65990a-9690-42e2-93b1-c2267be7620c)

NetView wiki

•

•

•

[https://www.ibm.com/developerworks/mydeveloperworks/wikis/home?lang=en#/wiki/Ti](https://www.ibm.com/developerworks/mydeveloperworks/wikis/home?lang=en) [voli+System+z+Monitoring+and+Application+Management/page/Tivoli+NetView+for](https://www.ibm.com/developerworks/mydeveloperworks/wikis/home?lang=en) [+zOS](https://www.ibm.com/developerworks/mydeveloperworks/wikis/home?lang=en)

NetView documentation

[https://www.ibm.com/developerworks/wikis/display/tivolidoccentral/Tivoli+NetView+for](https://www.ibm.com/developerworks/wikis/display/tivolidoccentral/Tivoli+NetView+for+zOS) [+zOS](https://www.ibm.com/developerworks/wikis/display/tivolidoccentral/Tivoli+NetView+for+zOS)

•NetView media gallery

> [https://www.ibm.com/developerworks/mydeveloperworks/wikis/home?lang=en#/wiki/Ti](https://www.ibm.com/developerworks/mydeveloperworks/wikis/home?lang=en) [voli+System+z+Monitoring+and+Application+Management/page/Media+Gallery+for](https://www.ibm.com/developerworks/mydeveloperworks/wikis/home?lang=en) [+Tivoli+NetView+for+zOS](https://www.ibm.com/developerworks/mydeveloperworks/wikis/home?lang=en)

• Service Management Connect: System z community <https://www.ibm.com/developerworks/servicemanagement/z/index.html>

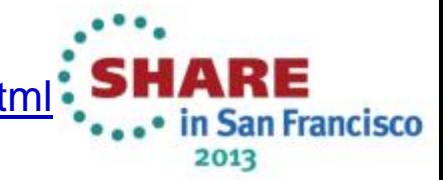

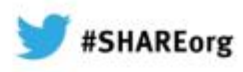

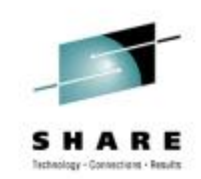

## **Trademarks**

#### **The following are trademarks of the International Business Machines Corporation in the United States, other countries, or both.**

Not all common law marks used by IBM are listed on this page. Failure of a mark to appear does not mean that IBM does not use the mark nor does it mean that the product is not actively marketed or is not significant within its relevant market.

Those trademarks followed by ® are registered trademarks of IBM in the United States; all others are trademarks or common law marks of IBM in the United States.

#### For a complete list of IBM Trademarks, see www.ibm.com/legal/copytrade.shtml:

\*, AS/400®, e business(logo)®, DBE, ESCO, eServer, FICON, IBM®, IBM (logo)®, iSeries®, MVS, OS/390®, pSeries®, RS/6000®, S/30, VM/ESA®, VSE/ESA, WebSphere®, xSeries®, z/OS®, zSeries®, z/VM®, System i, System i5, System p, System p5, System x, System z, System z9®, BladeCenter®

#### **The following are trademarks or registered trademarks of other companies.**

Adobe, the Adobe logo, PostScript, and the PostScript logo are either registered trademarks or trademarks of Adobe Systems Incorporated in the United States, and/or other countries. Cell Broadband Engine is a trademark of Sony Computer Entertainment, Inc. in the United States, other countries, or both and is used under license therefrom.

Java and all Java-based trademarks are trademarks of Sun Microsystems, Inc. in the United States, other countries, or both.

Microsoft, Windows, Windows NT, and the Windows logo are trademarks of Microsoft Corporation in the United States, other countries, or both.

Intel, Intel logo, Intel Inside, Intel Inside logo, Intel Centrino, Intel Centrino logo, Celeron, Intel Xeon, Intel SpeedStep, Itanium, and Pentium are trademarks or registered trademarks of Intel Corporation or its subsidiaries in the United States and other countries.

UNIX is a registered trademark of The Open Group in the United States and other countries.

Linux is a registered trademark of Linus Torvalds in the United States, other countries, or both.

ITIL is a registered trademark, and a registered community trademark of the Office of Government Commerce, and is registered in the U.S. Patent and Trademark Office.

IT Infrastructure Library is a registered trademark of the Central Computer and Telecommunications Agency, which is now part of the Office of Government Commerce.

All other products may be trademarks or registered trademarks of their respective companies.

#### **Notes**:

Performance is in Internal Throughput Rate (ITR) ratio based on measurements and projections using standard IBM benchmarks in a controlled environment. The actual throughput that any user will experience will vary depending upon considerations such as the amount of multiprogramming in the user's job stream, the I/O configuration, the storage configuration, and the workload processed. Therefore, no assurance can be given that an individual user will achieve throughput improvements equivalent to the performance ratios stated here.

IBM hardware products are manufactured from new parts, or new and serviceable used parts. Regardless, our warranty terms apply.

All customer examples cited or described in this presentation are presented as illustrations of the manner in which some customers have used IBM products and the results they may have achieved. Actual environmental costs and performance characteristics will vary depending on individual customer configurations and conditions.

This publication was produced in the United States. IBM may not offer the products, services or features discussed in this document in other countries, and the information may be subject to change without notice. Consult your local IBM business contact for information on the product or services available in your area.

All statements regarding IBM's future direction and intent are subject to change or withdrawal without notice, and represent goals and objectives only.

Information about non-IBM products is obtained from the manufacturers of those products or their published announcements. IBM has not tested those products and cannot confirm the performance, compatibility, or any other claims related to non-IBM products. Questions on the capabilities of non-IBM products should be addressed to the suppliers of those products.

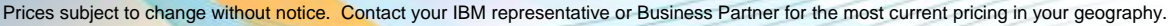

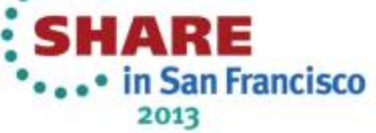